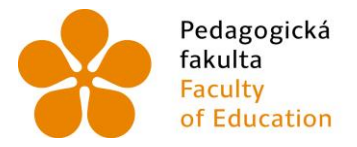

Pedagogická Jihočeská univerzita<br>fakulta v Českých Budějovicích<br>Faculty – University of South Bohemia<br>of Education – in České Budějovice

Jihočeská univerzita v Českých Budějovicích

Pedagogická fakulta

Katedra matematiky

Bakalářská práce

Modelování funkcí dvou proměnných

Vypracovala: Soňa Samcová

Vedoucí práce: RNDr. Vladimíra Petrášková, Ph.D.

České Budějovice 2015

### **Prohlášení**

Prohlašuji, že svoji bakalářskou práci na téma modelování grafů funkcí dvou proměnných jsem vypracovala samostatně pouze s použitím pramenů a literatury uvedených v seznamu citované literatury.

Prohlašuji, že v souladu s § 47b zákona č. 111/1998 Sb. v platném znění souhlasím se zveřejněním své bakalářské práce, a to v nezkrácené podobě, elektronickou cestou ve veřejně přístupné části databáze STAG provozované Jihočeskou univerzitou v Českých Budějovicích na jejích internetových stránkách, a to se zachováním mého autorského práva k odevzdanému textu této kvalifikační práce. Souhlasím dále s tím, aby toutéž elektronickou cestou byly v souladu s uvedeným ustanovením zákona č. 111/1998 Sb. zveřejněny posudky školitele a oponentů práce i záznam o průběhu a výsledku obhajoby kvalifikační práce. Rovněž souhlasím s porovnáním textu mé kvalifikační práce s databází kvalifikačních prací Theses.cz provozovanou Národním registrem vysokoškolských kvalifikačních prací a systémem na odhalování plagiátů.

V Českých Budějovicích ................... ………………………

### **Anotace**

V této bakalářské práci se bude pracovat s programy Wolfram Alpha, wxMaxima a Google, které jsou volně přístupné bez licencí. Pokusíme se pomocí těchto programů zpracovat základní přehled funkcí dvou proměnných a zároveň uvést několik informací o těch to funkcích. Závěrem práce budou programy porovnány a vyhodnoceny. Práce je zaměřená studentům pro jejich lepší orientaci při studiu funkcí dvou proměnných.

# **Annotation**

In this bachelor thesis we are working with programs Wolfram Alpha, wxMaxima and Google. These programmes are accessible without any licences. We are trying to process basic summary of function of two variables and at the same time provide some information about these functions. In the end of the thesis programmes are compared and evaluated. The thesis is focused on helping the students for better orientation during the study of function of two variables.

Na tomto místě bych ráda poděkovala všem, kteří svou radou či jinou pomocí přispěli ke zdárnému vytvoření této práce. Zejména pak vedoucí mé bakalářské práce RNDr. Vladimíře Petráškové, Ph.D.

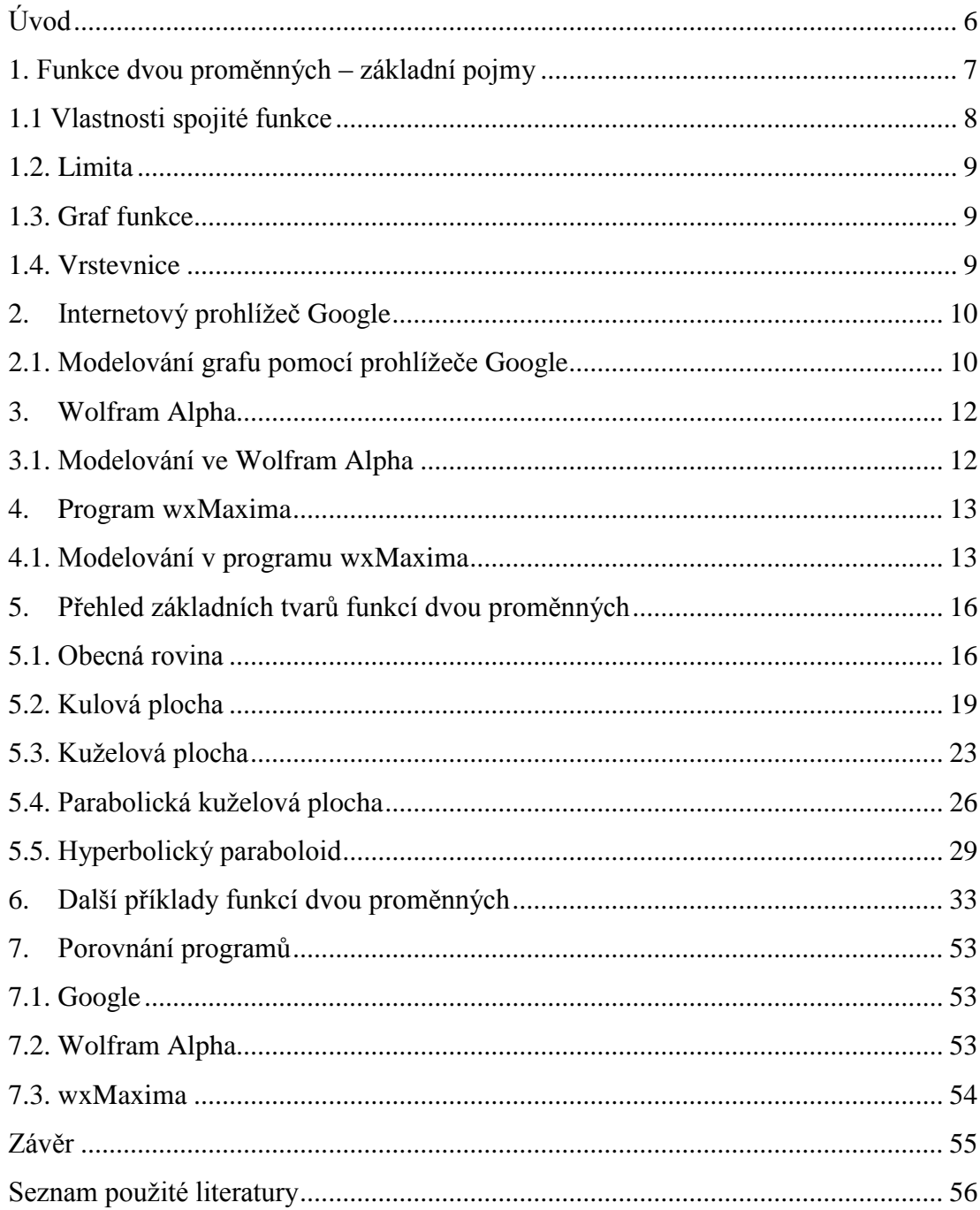

# Obsah

# **Úvod**

Cílem bakalářské práce je zpracování základních grafů funkcí dvou proměnných. Práce by měla napomoci studentům, kteří studují matematiku, nebo se ve svém studiu setkají s problematikou diferenciálního počtu více proměnných, udělat si lepší představu o základních funkcích dvou proměnných.

Grafy těchto funkcí jsou zobrazeny v  $R^3$ , proto si je nedokážeme snadno představit nebo se je naučit jako grafy zobrazené v  $\mathbb{R}^2$ . Za tímto účelem využijeme jiných dostupných alternativ, jak graf dané funkce zpracovat tak, aby byl správně. Konkrétně aplikujeme různé programy, vyhledávače či aplikace, které to umožňují.

Grafy funkcí vymodelujeme ve třech volně dostupných programech, aby studenti mohli použít při modelování stejné programy. Budeme užívat internetový vyhledávač Google, dále budeme pracovat s matematickým internetovým vyhledávačem Wolfram Alpha a současně i s programem wxMaxima. Záměrně byly voleny nejdostupnější a nejjednodušší způsoby, jak grafy funkcí znázornit, aby studenti měli představu, jak rychle a snadno si mohou graf funkce vymodelovat. K modelování na Google a Wolfram Alpha nám stačí internetový prohlížeč a k programu wxMaxima nepotřebujeme žádné licence.

V bakalářské práci zpracujeme základní tvary a funkční předpisy grafů funkcí dvou proměnných. Zároveň porovnáme výhody a nevýhody těchto programů a internetového vyhledávače a pokusíme se určit, který z nich je vhodnější využívat při modelování grafů funkcí dvou proměnných a který méně. Závěrem určíme, ve kterém programu se lépe modeluje a který program studentům přináší více informací o funkci.

# **1. Funkce dvou proměnných – základní pojmy**

S funkcí dvou proměnných se např. setkáme u obsahu obdélníka o stranách x, y. Obsah obdélníku je P = xy, tzn., závisí tedy na dvou proměnných x a y. Množinu všech uspořádaných dvojic [x; y] nazýváme rovinou. Tudíž každá dvojce [x; y] je bodem v této rovině o souřadnicích x, y. Funkci dvou proměnných budeme značit f(x; y). Čerpáno z Jarník [3].

**Definice**: *Nechť A*=[ $a_1$ ;  $a_2$ ]  $\in$   $R^2$ ,  $B = [b_1; b_2] \in R^2$ . Euklidovskou vzdálenost bodů A, B *definujeme jako číslo ρ (A, B) takové, že:*

$$
\rho(A, B) = \sqrt{(a_1 - b_1)^2 + (a_2 - b_2)^2}.
$$

*Pravidlo ρ, které dvojici bodů přiřazuje jejich Euklidovskou vzdálenost, se nazývá euklidovská metrika.*

*Množina R<sup>2</sup> s euklidovskou metrikou definovanou pro každé dva body z R 2 se nazývá euklidovský metrický prostor a značí se E<sup>2</sup> .*

 $R<sup>2</sup>$  značíme množinu všech uspořádaných dvojic reálných čísel. Definiční obor funkce dvou proměnných znázorňujeme v R<sup>2</sup>. Každá uspořádaná dvojce v R<sup>2</sup> se nazývá bodem. Využito literatury Gillman [1].

**Definice (okolí bodu)**: *Nechť* A ∈ E<sup>2</sup>, ε > 0, euklidovské okolí bodu A je množina všech *bodů* X, *která má od bodu* A *vzdálenost menší než* ε*, tj.*

$$
\mathrm{O}_{\varepsilon}(A) = \{ X \in E^2, \rho(X, A) < \varepsilon \}
$$

**Definice (prstencové okolí bodu)**: *Nechť*  $A \in E^2$ ,  $\varepsilon \in R$ ,  $\varepsilon > 0$ , pak  $\varepsilon -$  ové prstencové *okolí bodu A je množina definovaná předpisem*  $P_{\epsilon}(A) = O_{\epsilon}(A) - \{A\}$ 

**Definice (definiční obor)**: *Nechť*  $M \subseteq R^2$  je neprázdná množina. Zobrazení f, které  $k$ aždému bodu  $[x; y] \in M$  *přiřadí právě jedno z*  $\in R$ , nazýváme reálnou funkcí dvou *proměnných a značíme* 

$$
f: M \to R, z = f(x; y).
$$

*Množinu M nazýváme definičním oborem funkce f.* 

Definičním oborem může být jakákoliv množina v rovině, může to být celá rovina nebo jen její část. Čerpáno z literatury Kolda a kol. [4], Ptáčník [5].

**Definice (obor hodnot):** *Množinu všech z*  $\in$  *R, ke kterým existuje* [x; y]  $\in$  *M takové, že z = f(x; y) nazýváme oborem hodnot.*

**Definice (druhy množin)**: *Nechť množina M, M*  $\subseteq$   $E^2$ .

- *Bod A množiny M nazýváme vnitřním bodem množiny M, jestliže existuje okolí bodu A, které celé leží v množině M. Množina všech vnitřních bodů se nazývá vnitřek množiny M.*
- *Bod A M se nazývá hraniční bod množiny M, jestliže v každém okolí bodu A leží vnitřní bod množiny M a bod, který v množině M neleží. Množina hraničních bodů se nazývá hranice množiny M.*
- *Množina M se nazývá uzavřená, jestliže obsahuje všechny hraniční body, tj. hranici.*
- *Množina M se nazývá otevřená, jestliže každý její bod je vnitřním bodem.*
- *Množina M se nazývá omezená, jestliže leží v nějakém okolí.*
- *Množina M se nazývá kompaktní, jestliže je omezená a uzavřená.*

**Definice:** *O funkci f(x; y) říkáme, že je spojitá v bodě* [*x0; y0*], *jestliže ke každému ε* > *0 existuje* > 0 *tak, že nerovnost* 

$$
\left|f(x; y) - f(x_0; y_0)\right| < \varepsilon
$$

*platí pro všechny body*  $X = [x; y] \in P_{\delta}(A) = 0_{\delta} - \{A\}.$ 

Funkce f(x; y) je spojitá v Df, je-li spojitá v každém bodě svého definičního oboru. Využito literatury Kolda a kol. [4], Jarník [3].

#### 1.1. Vlastnosti spojité funkce

**Weierstrassova věta**: *Je-li funkce f dvou proměnných definována na kompaktní množině M (množina je uzavřená a omezená), potom funkce nabývá na množině M své* 

*nejmenší a své největší hodnoty, tj. existuje* [*x1; y1*], [*x2; y*2] *takové, že*   $f(x_1; y_1) = min_{[x, y] \in M} \{f(x; y)\}, f(x_2; y_2) = max_{[x, y] \in M} \{f(x; y)\}.$ Čerpáno z Jarník [3].

#### 1.2. Limita

**Definice**: *Funkce f(x; y) má v bodě* [*x0; y0*] *limitu A, jestliže ke každému ε* > 0 *existuje*  $\delta$  > 0 *tak, že nerovnost*  $|f(x; y) - A| < \varepsilon$  *platí pro všechny body*  $[x; y] = \epsilon P_{\delta}(A) = 0_{\delta} - \{A\}.$ 

#### • Vlastnosti limity

Funkce f(x; y) má v daném bodě nejvýše jednu limitu. Limita součtu, rozdílu, součinu a podílu je rovna součtu, rozdílu, součinu a podílu limit jednotlivých funkcí, za předpokladu, že všechny limity existují a nemáme neurčitý výraz. Využito literatury Vlasov [7].

#### 1.3. Graf funkce

**Definice**: *Grafem funkce dvou proměnných f(x; y) je množina všech uspořádaných trojic* [*x; y; f(x; y)*]*, kde* [*x; y*] *náleží definičnímu oboru.*

#### 1.4. Vrstevnice

**Definice**: *Vrstevnice funkce dvou proměnných f na úrovni c je množina všech bodů*   $[x; y]$ *, pro které platí f(x; y)* = *c*.

Řezy grafu funkce dvou proměnných rovnoběžné se souřadnicovou rovinou xy (půdorysnou) se nazývají vrstevnice. Vrstevnicovým grafem budeme rozumět průměty vrstevnic do roviny xy. Informace o vrstevnicích čerpány z Gillman [1], Ptáčník [5].

# **2. Internetový prohlížeč Google**

Americká společnost Google a.s. sídlí v Silicon Valley v Kalifornii. Tato společnost je proslulá svým internetovým vyhledávačem, který využívá většina světové internetové populace. V prohlížeči Google lidé denně vyhledají více než dva milióny dotazů. Vyhledávač původně navrhli v rámci studia na Stanfordské univerzitě Sergey Brin a Larry Page. V dnešní době funguje i jako kalkulátor. Od roku 2011 umí Google vytvářet grafy funkcí. Údaje o internetovém prohlížeči Google čerpány z Wikipedie [8].

### 2.1 Modelování grafu pomocí prohlížeče Google

Pro modelování funkce si otevřeme jakýkoliv internetový prohlížeč se stránkou [www.google.com.](http://www.google.com/) Do vyhledávání zadáme námi požadovanou funkci.

V kapitole 2 až 4 budeme vycházet z funkce  $f(x; y) = x^2 + y^2$ .

Výše uvedenou funkci zadáme do vyhledávače ve tvaru x^2+y^2 a dáme vyhledat (viz obr. 1). Google nenajde různé odkazy, jak jsme zvyklí, ale sám vygeneruje animační graf (viz obr. 2). Vzniklý graf si můžeme libovolně otáčet, posouvat, přibližovat či oddalovat.

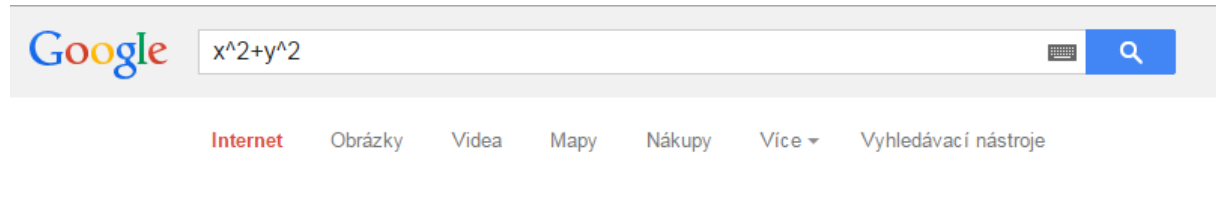

*Obr. 1: Příkazový řádek*

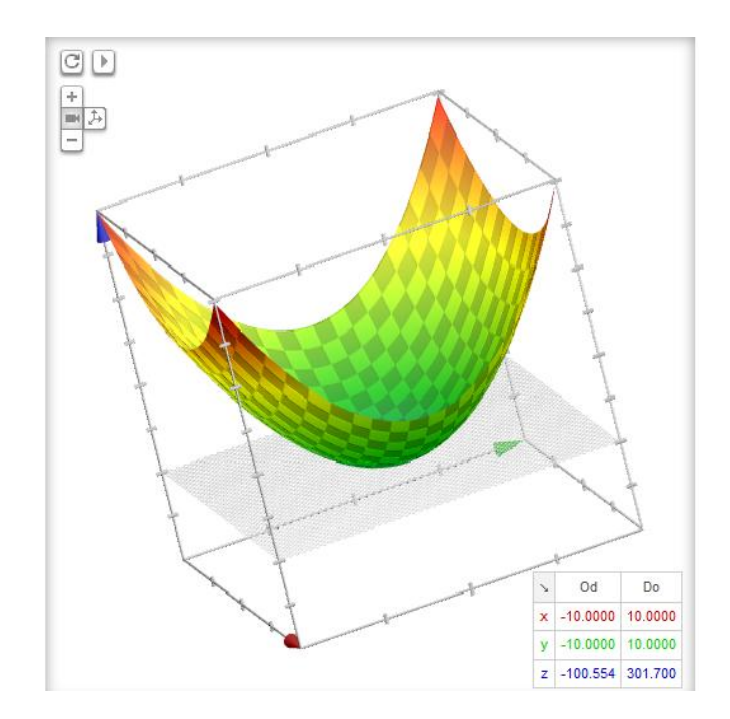

*Obr.* 2: *Graf*  $f(x; y) = x^2 + y^2$ 

# **3. Wolfram Alpha**

Služba Wolfram Alpha byla vytvořena firmou Wolfram Research, na dřívějším produktu Mathematica. Na rozdíl od internetových vyhledávačů se Wolfram Alpha snaží uživateli konkrétně odpovědět na danou otázku a ne jen vyhledat odkazy s možnou odpovědí. Služba se využívá k řešení různých algebraických úloh, statistických výpočtů a i k vizualizaci výsledků. Poznatky o službě Wolfram Alpha čerpány z Wikipedie [9].

#### 3.1. Modelování v Wolfram Alpha

Při modelování grafu ve Wolfram Alpha postupujeme velmi podobně jako v prohlížeči Google. V internetovém vyhledávači si otevřeme stránku [www.wolframalpha.com.](http://www.wolframalpha.com/) Do vyhledání zadáme požadovanou funkci x^2+y^2 a vyhledáme. Wolfram Alpha vygeneruje jak graf (obr. 3), tak i vrstevnici funkce (obr. 4).

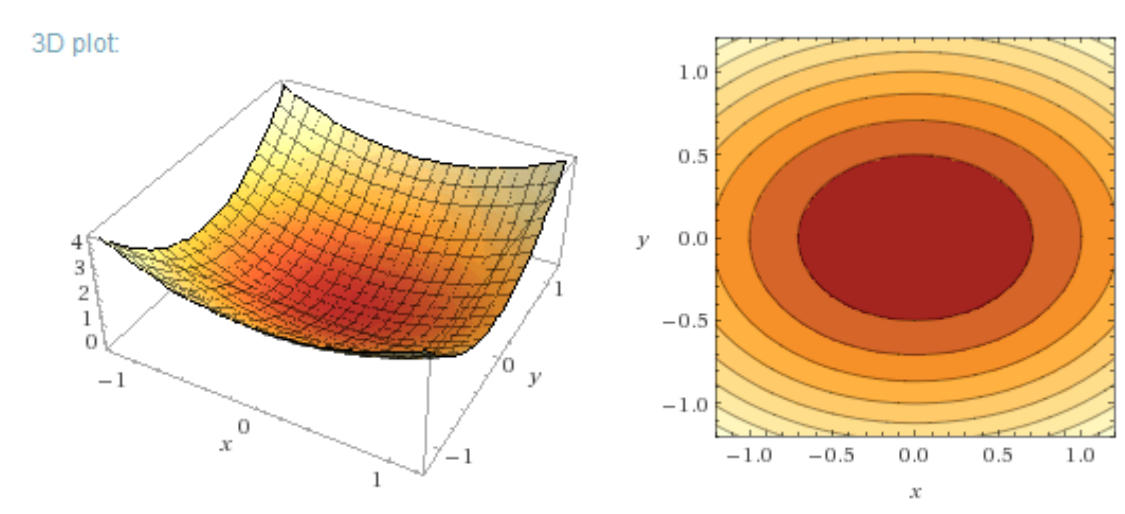

*Obr.* 3: *Graf funkce f(x; y)* =  $x^2 + y$ 

*2 Obr.* 4: *Vrstevnice funkce f(x; y)* =  $x^2 + y^2$ 

### **4. Program wxMaxima**

Maxima je program, který můžeme volně stáhnout z internetu. Program vznikl jako součást projektu Macsyma, byl vyvíjen v Massachusetts Institute of Technology a financován United States Department of Energy. O jednu z verzí Macsyma se staral a později ji i uveřejnil Bill Schelter pod názvem Maxima. Nyní se o ní stará nezávislá komunita vývojářů a uživatelů. Jedná se o matematický software s operačním systémem multiplatformní POSIX. Program je distribuován na stránkách [http://maxima.sourceforge.net](http://maxima.sourceforge.net/) s poslední verzí programu 5.33.0. Informace využity z Wikipedie [10].

### 4.1. Modelování v programu wxMaxima

Nejdříve si program wxMaxima stáhneme na výše uvedených internetových stránkách a nainstalujeme. Do programu zadáme příkazový řádek pro vygenerování grafu funkce, který je vidět na obrázku č. 5. Zmáčkneme tlačítka Shift a Enter. Program sám otevře další okno, kde vygeneruje příslušný graf funkce (obr. 6). S grafem můžeme libovolně otáčet (obr. 7, 8). Pomocí parametrů v hranatých závorkách můžeme určovat, v jakém rozmezí bude graf vygenerován.

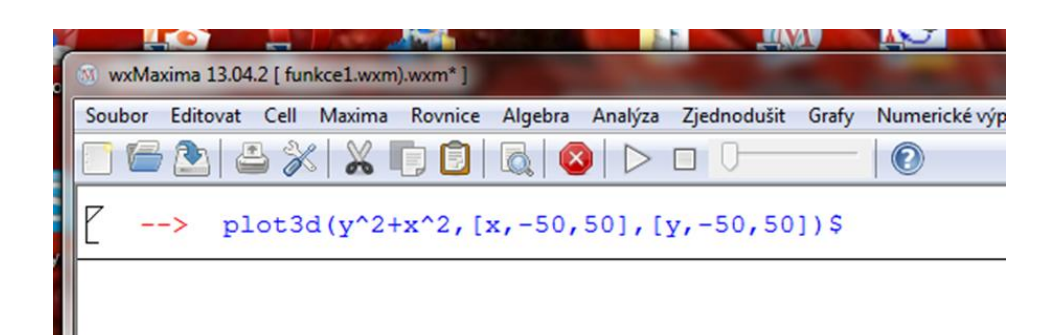

*Obr.* 5: Příkazový řádek pro funkci f(x; y) =  $x^2 + y^2$  ve wxMaxima

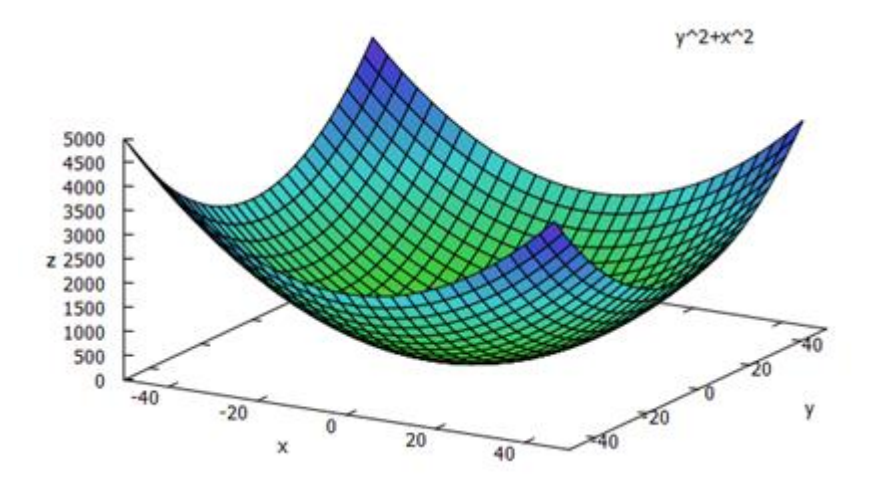

*Obr.* 6: *Graf funkce f(x; y)* =  $x^2 + y^2$  *ve wxMaxima* 

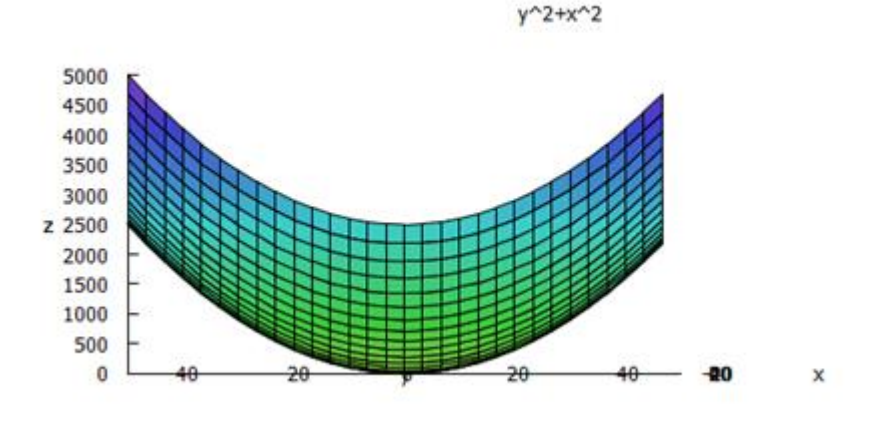

*Obr.* 7: Graf funkce  $f(x; y) = x^2 + y^2$  ve wxMaxima otočený z pohledu os x a z

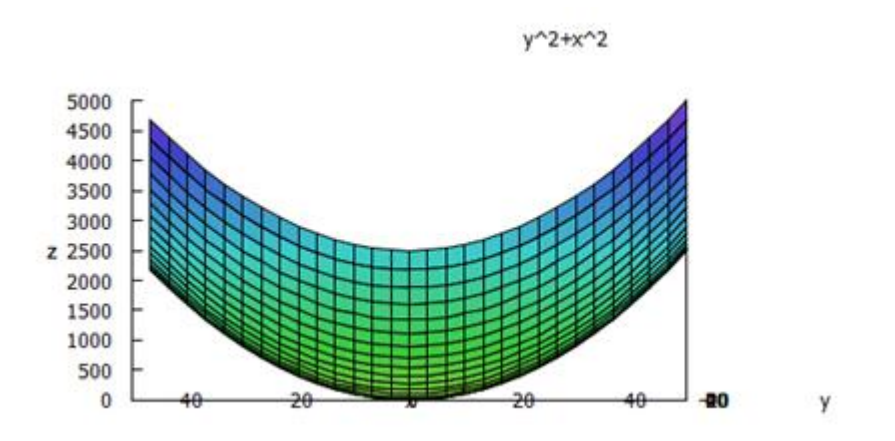

*Obr. 8: Graf funkce f(x; y)* =  $x^2 + y^2$  *ve wxMaxima otočený z pohledu os y a z* 

V programu wxMaxima lze i zadat příkazový řádek pro zobrazení vrstevnice dané funkce. Opět v hranatých závorkách můžeme určovat meze vygenerované vrstevnice. Zadaný příkazový řádek pro vrstevnici je vidět na obr. 9. Na obr. 10 můžeme shlédnout odpovídající vrstevnici.

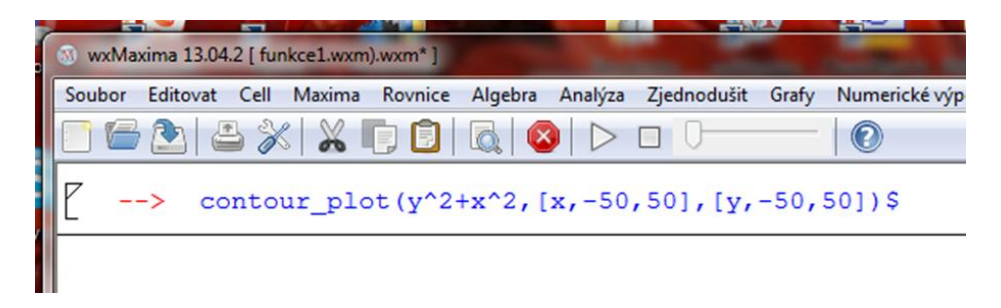

*Obr.* 9: Příkazový řádek pro vrstevnici  $f(x; y) = x^2 + y^2$  ve wxMaxima

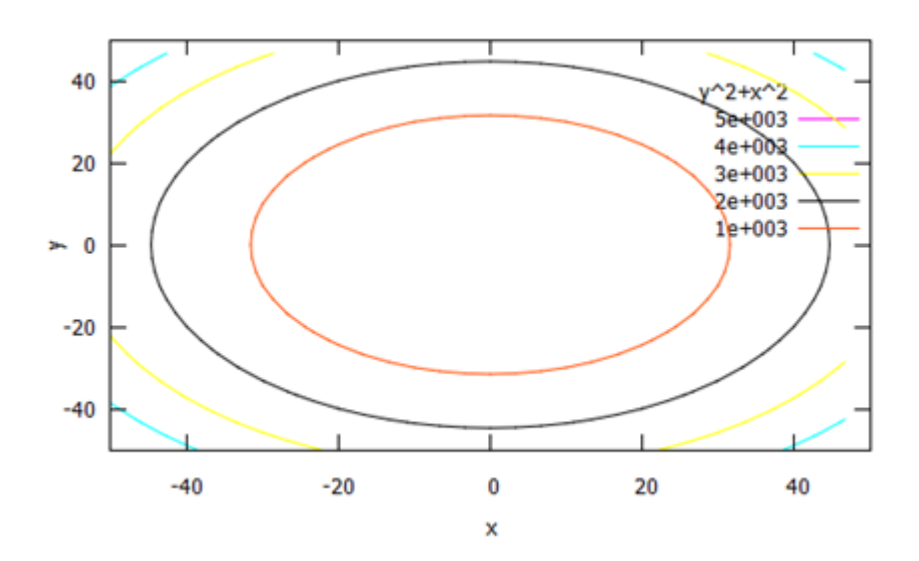

*Obr. 10: Vygenerovaná vrstevnice funkce f(x; y)* =  $x^2 + y^2$  *ve wxMaxima* 

### **5. Přehled základních tvarů funkcí dvou proměnných**

Při generování grafů funkcí dvou proměnných se v této kapitole seznámíme se znázorněním několika kvadratických ploch. Znázorníme si ty, se kterými se nejčastěji potkáváme.

Poznámka: Souřadnicové roviny budeme značit  $x = 0$ ,  $y = 0$ ,  $z = 0$ . Roviny rovnoběžné se souřadnicovými rovinami budeme značit  $x = k$ ,  $y = k$ ,  $z = k$ , kde k je konstanta.

Grafy řezů funkcí dvou proměnných v  $y = k$ ,  $z = k$  v Google ani ve Wolfram Alpha nelze zobrazit. V návodu na generování ve wxMaxima se nenachází žádný příkazový řádek pro zobrazení těchto řezů funkce, pouze vrstevnice. V této kapitole je čerpáno z literatury Hašek, Pech [2] a Švepesová [6].

#### 5.1 Obecná rovina

Obecnou rovinu můžeme definovat funkčním předpisem  $f(x; y) = ax + by + c$ , kdy a, b,  $c \in R$  a jsou libovolné konstanty. Obecný vzorec pro rovinu v analytické geometrii je ax + by + cz + d = 0.

Např. u funkce f  $(x; y)= x + y + 1$  vyjádříme rovinu yz tím, že dosadíme za  $x = 0$ .

Tedy  $f(x; y) = y + 1$ .

Pokud graf funkce f(x; y) = x + y + 1 protneme v souřadnicových rovinách x = 0, y = 0 i  $z = 0$  získáme přímky. Pro ukázku si vymodelujeme graf funkce  $f(x; y) = x + y + 1$ , kde  $Df = \{ [x; y] \in R^2 \}$ , který můžeme vidět na obrázku č. 11.

Pomocí modelace není zcela jasné, že graf této funkce není shora i zdola omezený a to kvůli vsazení grafu do kvádru.

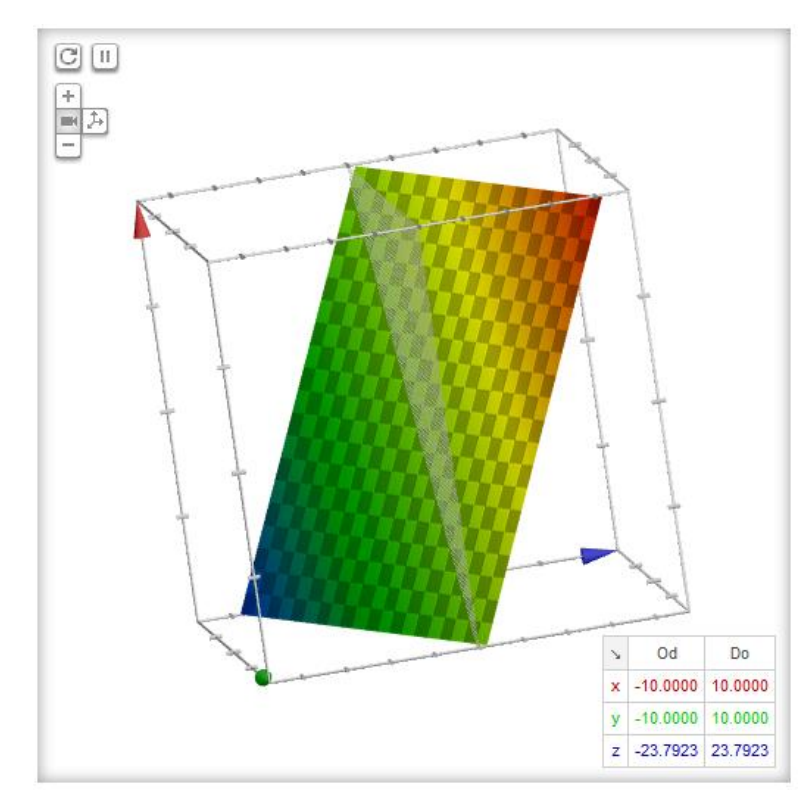

*Obr. 11: Graf funkce f(x; y) = x + y + 1 v prohlížeči Google*

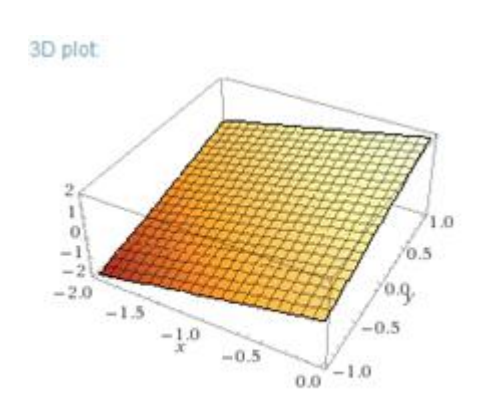

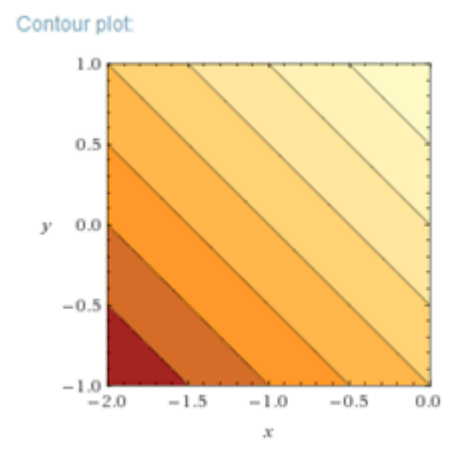

*Obr.* 12: *Graf funkce*  $f(x; y) = x + y + 1$  *Obr.* 13: *Vrstevnice*  $f(x; y) = x + y + 1$  *ve Wolfram Alpha ve Wolfram Alpha*

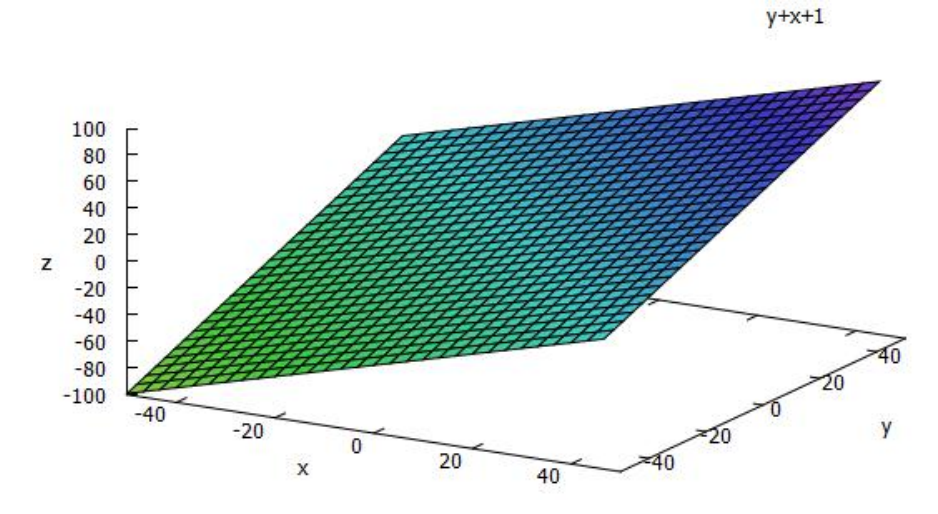

*Obr. 14: Graf funkce f(x; y) = x + y +1 v programu wxMaxima*

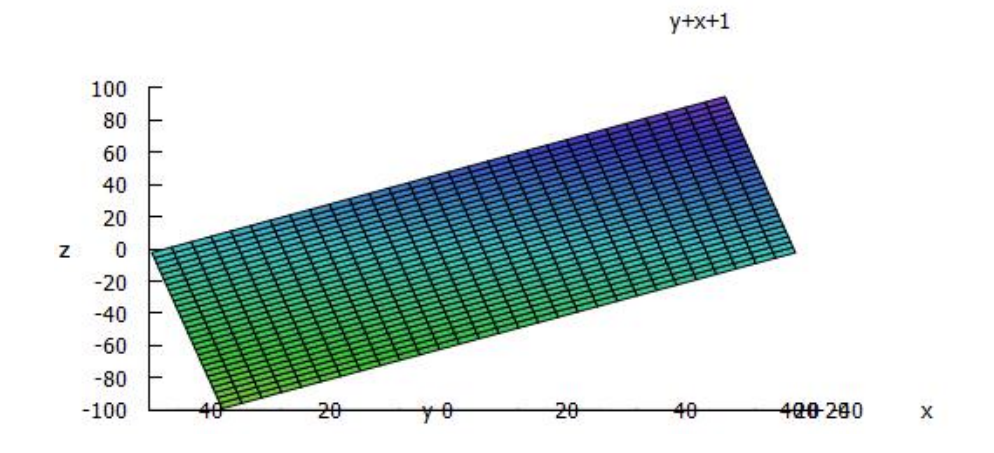

*Obr. 15:* Graf funkce  $f(x; y) = x + y + 1$  ve wxMaxima z pohledu os x, z

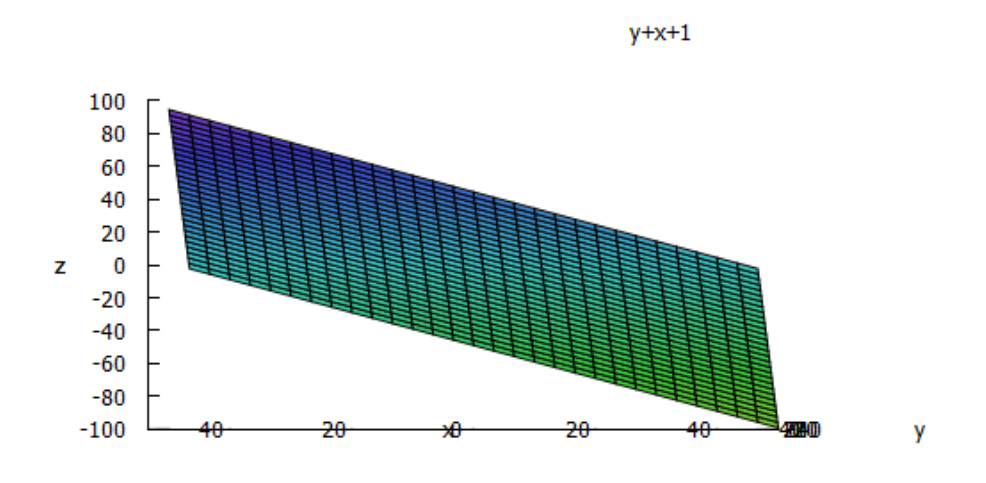

*Obr. 16:* Graf funkce  $f(x; y) = x + y + 1$  ve wxMaxima *z* pohledu os y, *z* 

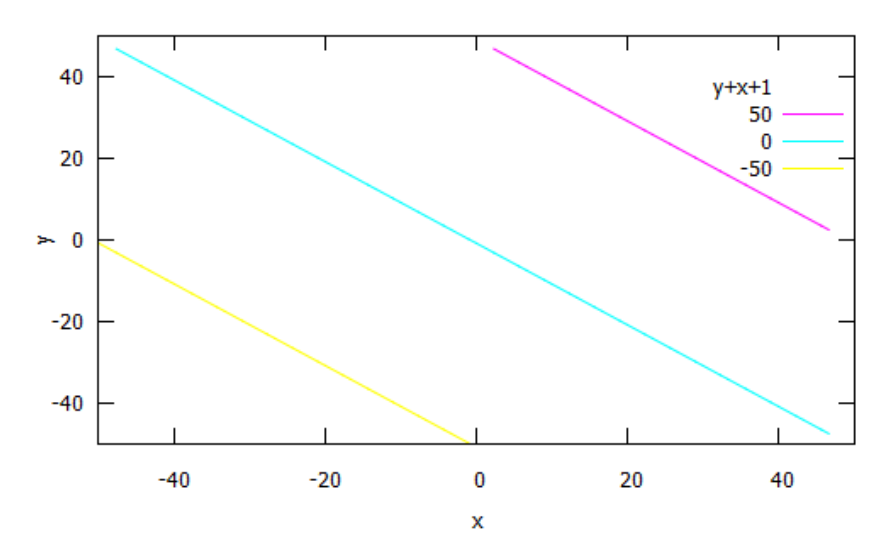

*Obr. 17: Vrstevnice funkce*  $f(x; y) = x + y + 1$  *v programu wxMaxima* 

#### 5.2. Kulová plocha

Kulová plocha je jedním z druhů elipsoidů. Všechny osy kulové plochy mají shodnou délku.

U funkcí dvou proměnných znázorňujeme pouze polovinu kulové plochy. Rovnice pro kulovou plochu je  $\frac{x^2}{x^2}$  $\overline{a}$  $y^2$  $\alpha$  $\frac{z^2}{a^2} = 1$ . Funkční tvar pro jednu polovinu kulové plochy je  $f(x; y) = \sqrt{r^2 - x^2 - y^2}$ , resp.  $f(x; y) = -\sqrt{r^2 - x^2 - y^2}$ , kde *r* je poloměr polokoule. Rovinou  $z = 0$  získáme tečný bod polokoule, naopak rovinami  $x = 0$  a y = 0 získáme polokružnice. Pro z = k, kdy k  $\neq 0$  získáme opět kružnici, pro x = k, y = k, kdy k  $\neq 0$ získáme polokružnice. Vymodelujeme si graf funkce f(x; y) = $\sqrt{9-x^2-y^2}$ , kde  $Df = \{ [x, y] \in 9 - x^2 - y^2 \ge 0 \}$ . Z grafu vidíme, že funkce je shora omezená.

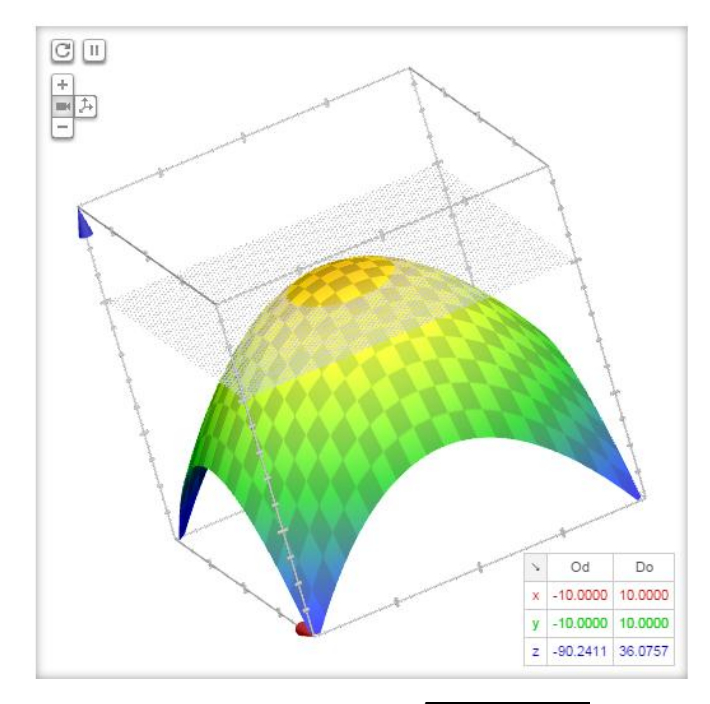

*Obr.* 18: Graf funkce  $f(x, y) = \sqrt{9 - x^2 - y^2} v$  Google

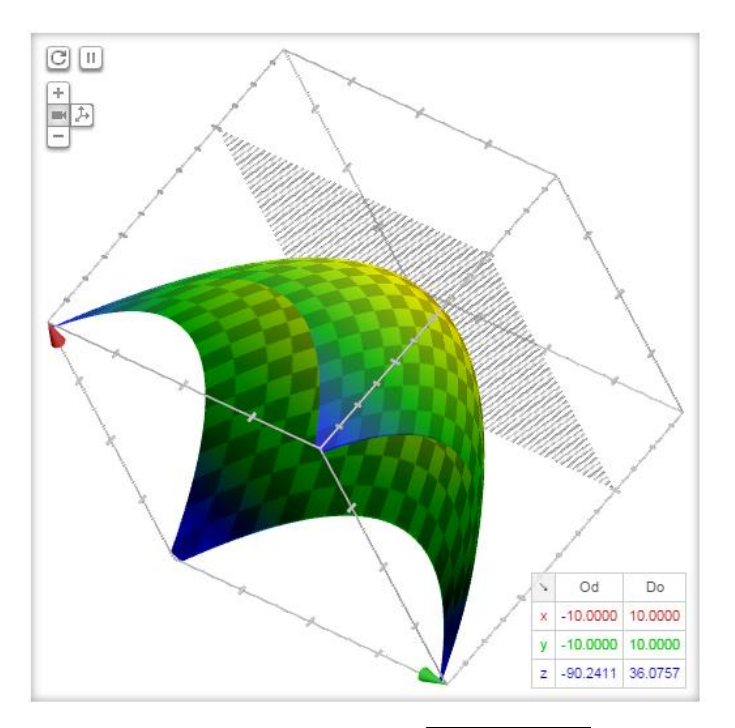

*Obr.* 19: Graf funkce  $f(x, y) = \sqrt{9 - x^2 - y^2} v$  Google

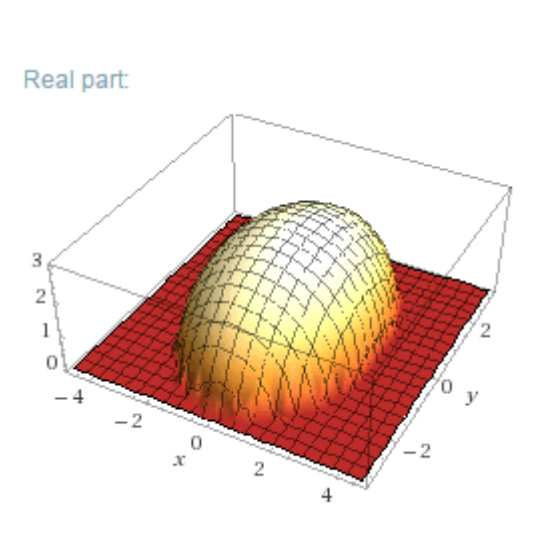

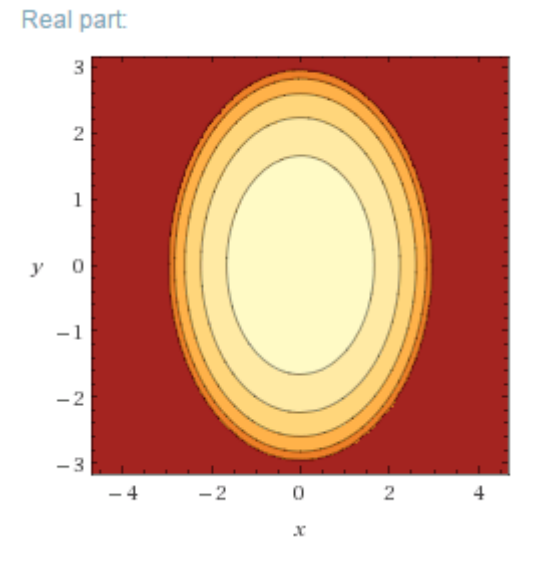

*Obr.* 20: Graf funkce  $f(x, y) = \sqrt{9 - x^2}$ 

*P*  $Obr.21$ : *Vrstevnice*  $f(x; y) = \sqrt{9 - x^2 - y^2}$  *ve Wolfram Alpha ve Wolfram Alpha*

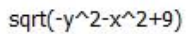

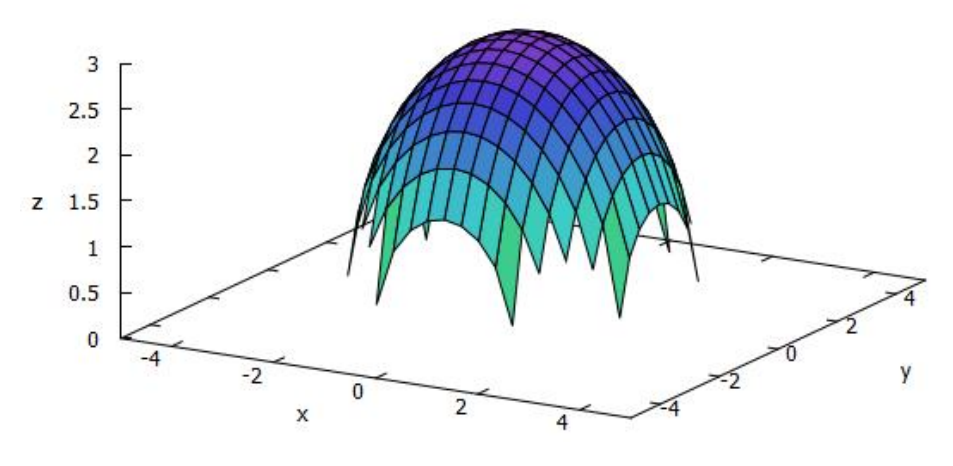

*Obr.* 22: Graf funkce  $f(x, y) = \sqrt{9 - x^2 - y^2}$  v programu wxMaxima

sqrt(-y^2-x^2+9)

sqrt(-y^2-x^2+9)

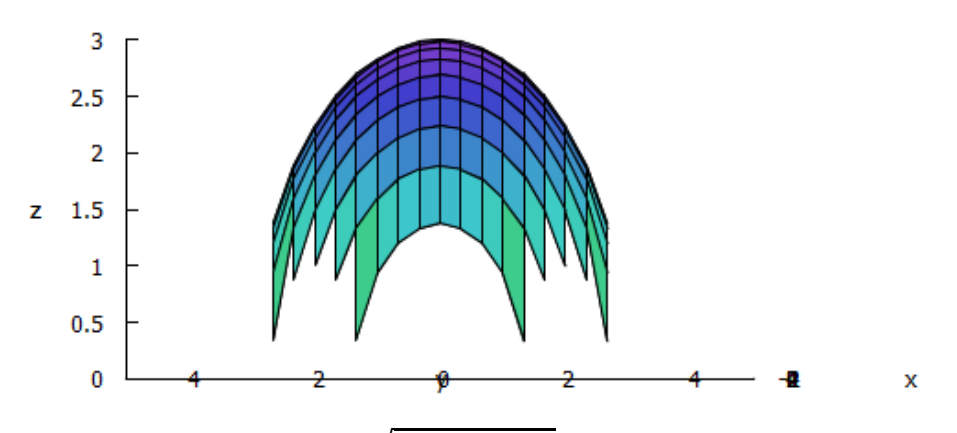

*Obr.* 23: Graf funkce  $f(x; y) = \sqrt{9 - x^2 - y^2}$  ve wxMaxima z pohledu os x, z

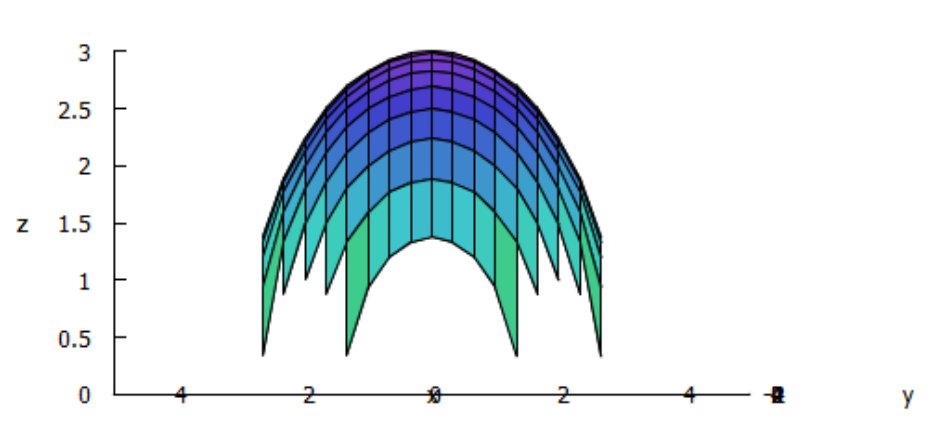

*Obr.* 24: Graf funkce  $f(x; y) = \sqrt{9 - x^2 - y^2}$  ve wxMaxima z pohledu os y, z

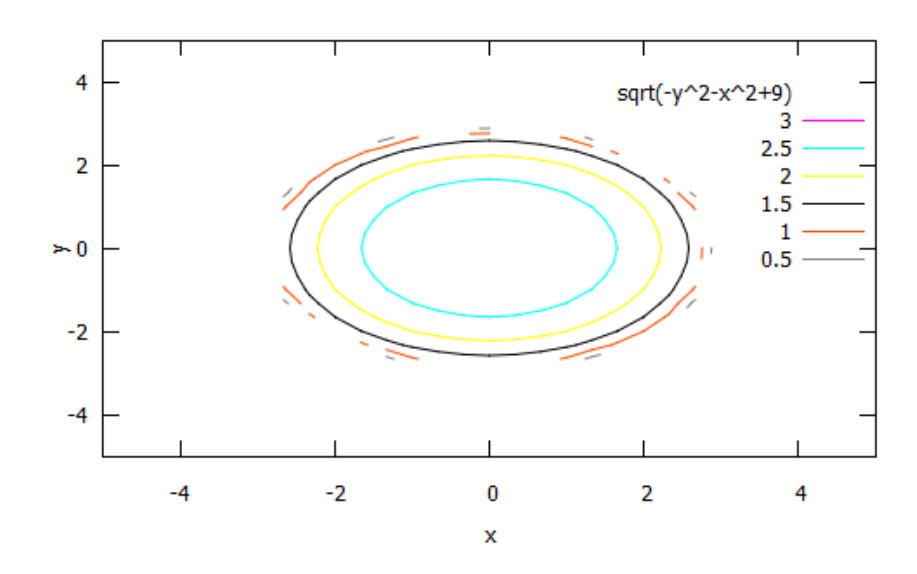

*Obr.* 25: Vrstevnice funkce  $f(x, y) = \sqrt{9 - x^2 - y^2}$  ve wxMaxima

#### 5.3. Kuželová rotační plocha

Pro kuželovou rotační plochu platí rovnice  $\frac{x^2}{x^2}$  $\boldsymbol{a}$  $y^2$  $\boldsymbol{a}$  $z^2$  $\frac{z}{c^2} = 0$ , kde a, c jsou si rovny. Funkčním tvarem je f(x; y) =  $\pm \sqrt{x^2+y^2}$ . Tímto tvarem získáme polovinu kuželové plochy a to tzv. kužel.

Pokud protneme kužel v z = 0 získáme vrcholový bod V=[0,0,0], protnutím v x = 0 a  $y = 0$  získáme různoběžné přímky. Pokud povedeme rovnoběžné řezy v z = k, kde k  $\neq 0$ získáme kružnice u řezů v x = k a y = k, kde k  $\neq 0$  dostaneme paraboly.

Znázorníme funkci f(x; y) =  $\sqrt{x^2 + y^2}$ , kde Df = {[x, y]  $\in R^2$ }. Na grafu vidíme, že funkce je zdola omezená.

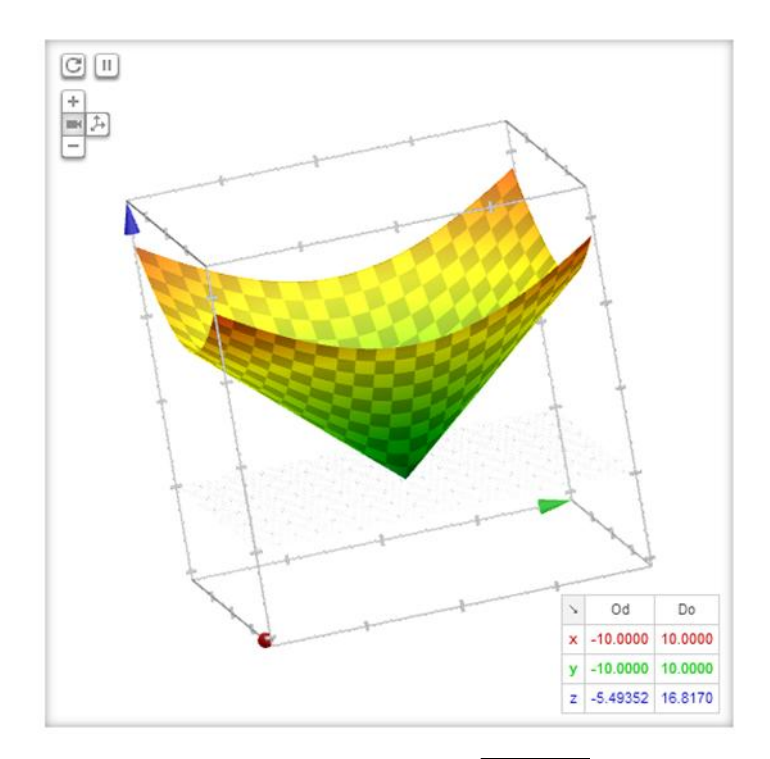

*Obr.* 26: Graf funkce  $f(x; y) = \sqrt{x^2 + y^2} v$  Google

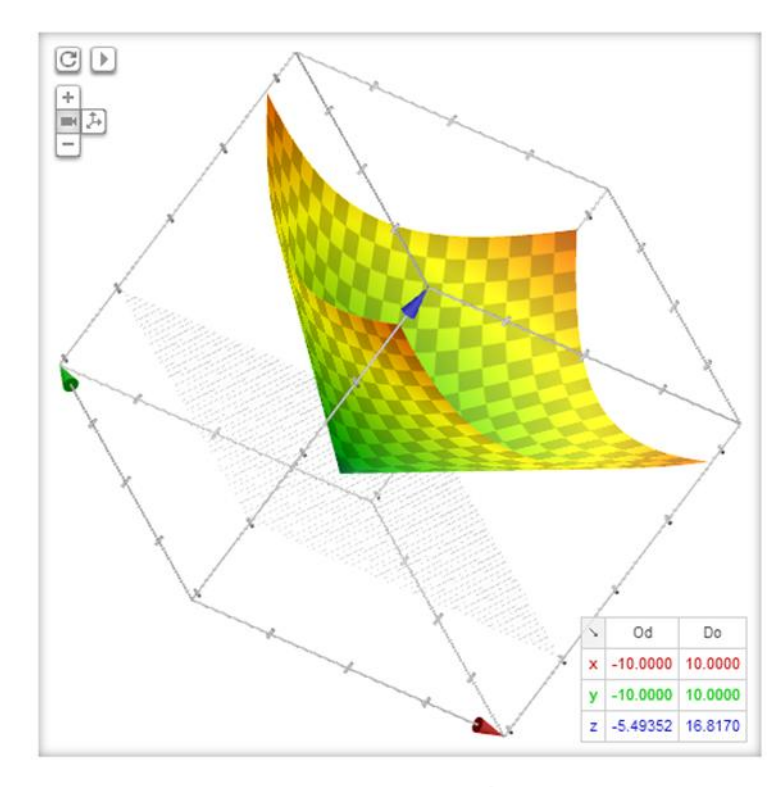

*Obr.* 27: *Graf funkce f(x; y)* =  $\sqrt{x^2 + y^2}$  *v Google* 

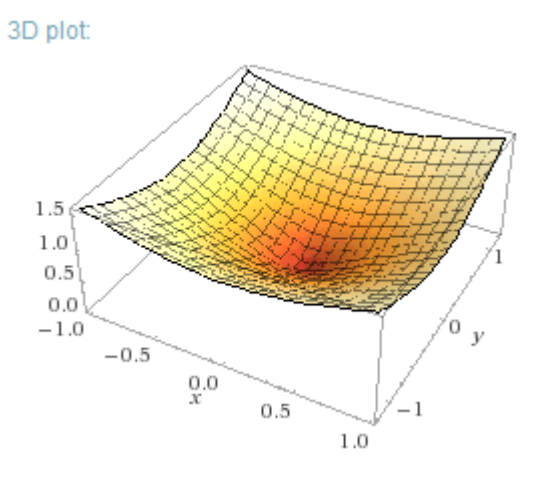

*Obr.* 28: Graf funkce  $f(x, y) = \sqrt{x^2}$  *ve Wolfram Alpha ve Wolfram Alpha*

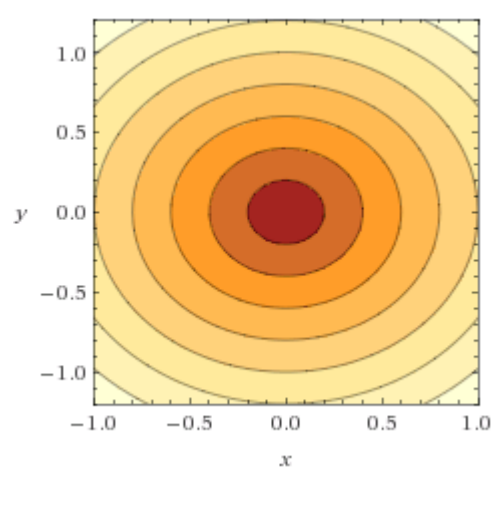

*P Obr.* 29: *Vrstevnice*  $f(x; y) = \sqrt{x^2 + y^2}$ 

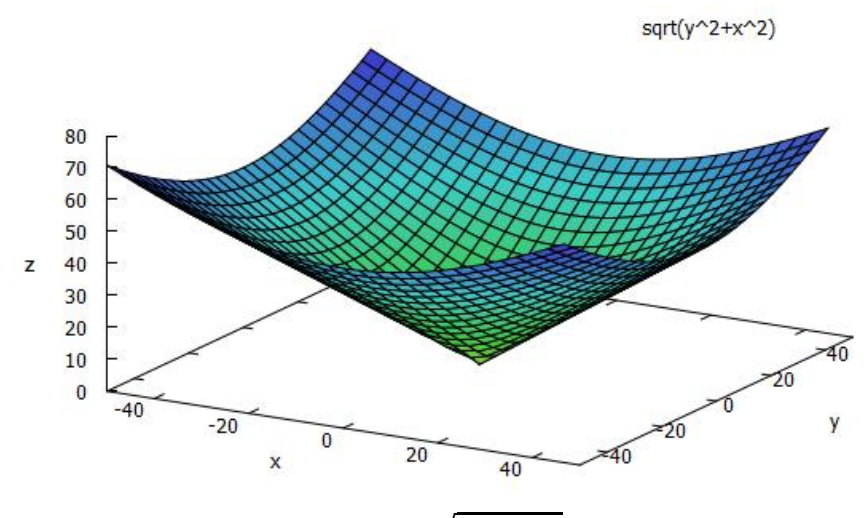

*Obr.* 30: Graf  $f(x; y) = \sqrt{x^2 + y^2}$  ve wxMaxima

 $sqrt(y^2+x^2)$ 

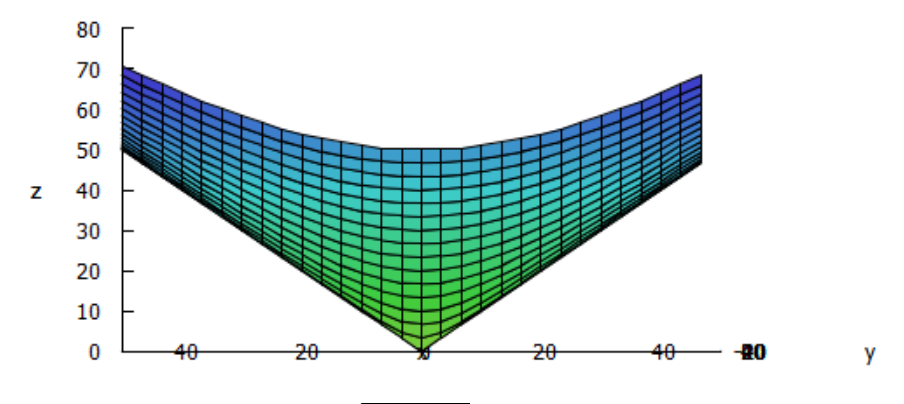

*Obr.* 31: Graf  $f(x; y) = \sqrt{x^2 + y^2}$  ve wxMaxima z pohledu os y, z

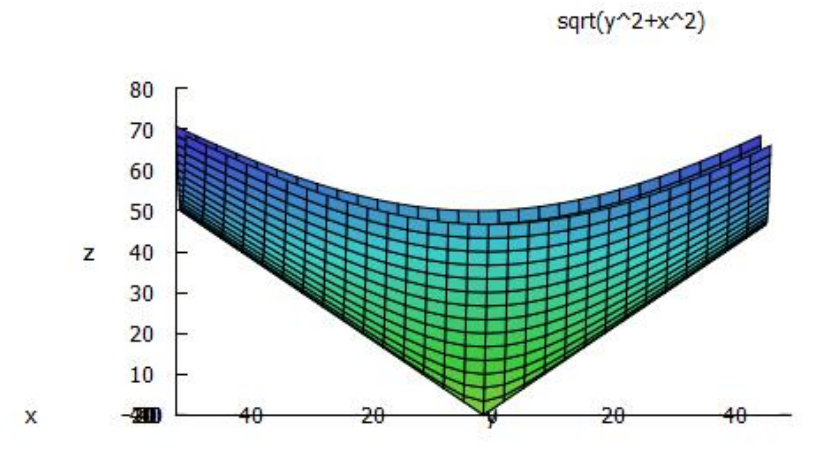

*Obr.* 32: *Graf f(x; y)* =  $\sqrt{x^2 + y^2}$  *ve wxMaxima z pohledu os x, z* 

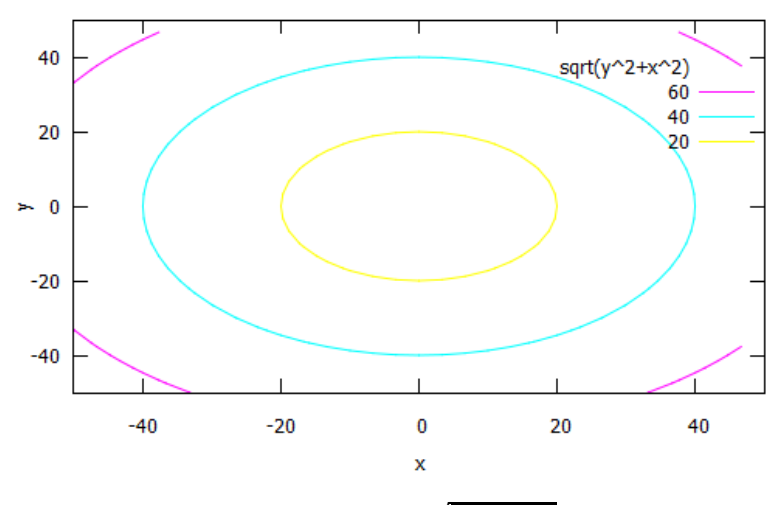

*Obr.* 33: Vrstevnice  $f(x; y) = \sqrt{x^2 + y^2}$  ve wxMaxima

#### 5.4. Parabolická kuželová plocha

Tento typ plochy vyjádříme rovnicí  $x^2 + y^2 - z = 0$ . Funkční tvar parabolické kuželové plochy je f (x; y) =  $\pm (x^2 + y^2)$ . Graf těchto funkcí připomíná tvar parabolického kužele. Povedeme-li řezy v rovinách z = 0 získáme tečný bod, povedeme-li řezy v rovinách  $x = 0$  a y = 0 dostaneme paraboly. Pro z = k, kde k  $\neq 0$  získáme kružnice, pro x = k a  $y = k$ , kde  $k \neq 0$  získáme paraboly.

Zobrazíme si graf funkce f(x; y) =  $x^2 + y^2$ , kde Df = {[x, y]  $\in R^2$ }, který je zdola omezený.

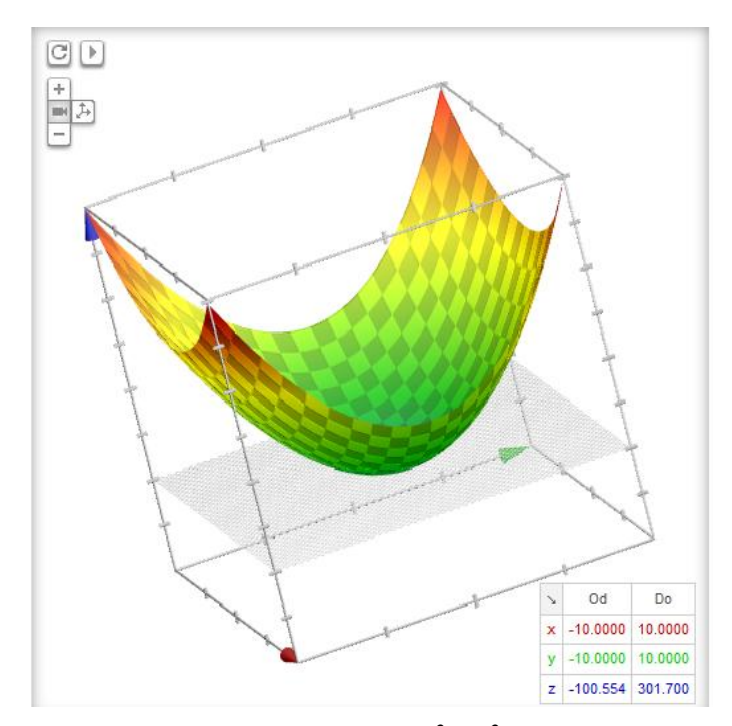

*Obr.* 34: *Graf*  $f(x; y) = x^2 + y^2 v$  *Google* 

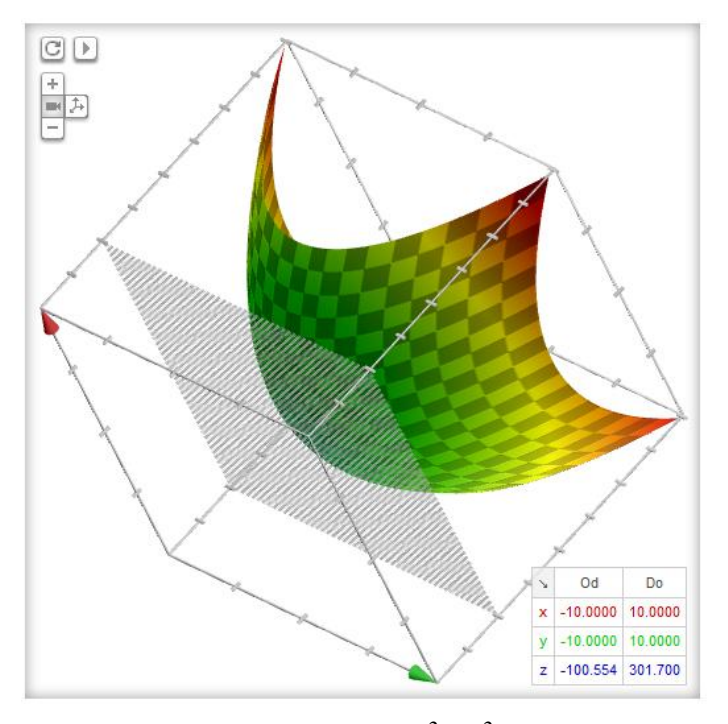

*Obr.* 35: *Graf*  $f(x; y) = x^2 + y^2 v$  *Google* 

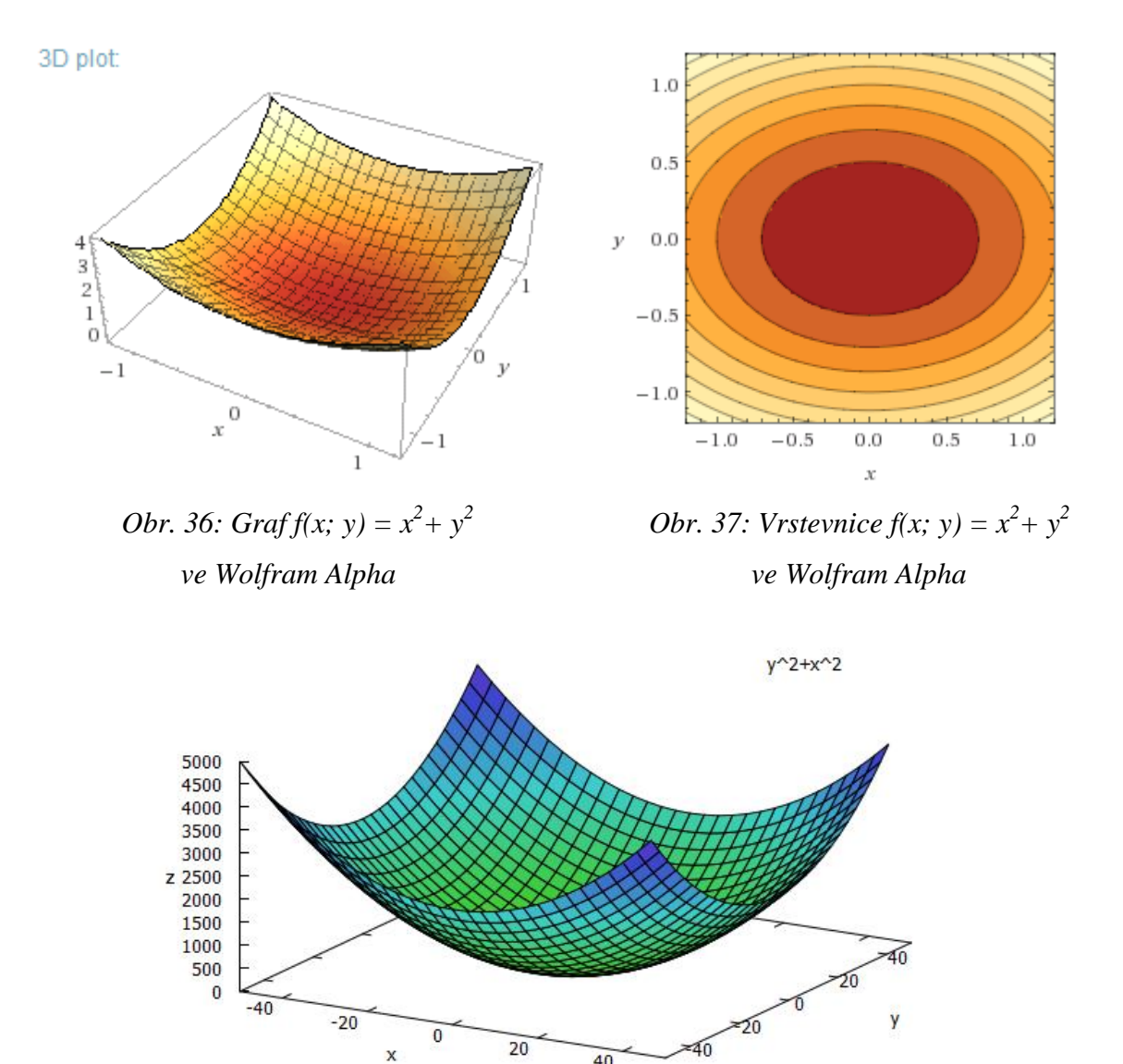

*Obr.* 38: Graf  $f(x; y) = x^2 + y^2y$  programu wxMaxima

 $40$ 

 $\mathsf{\tilde{X}}$ 

 $y^22+x^2$ 

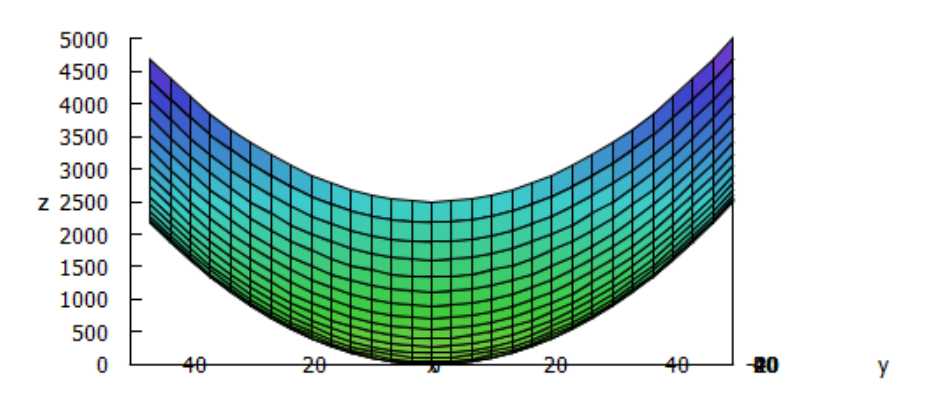

*Obr.* 39: *Graf*  $f(x; y) = x^2 + y^2$  *ve*  $wxMaxima z$  *pohledu os y, z* 

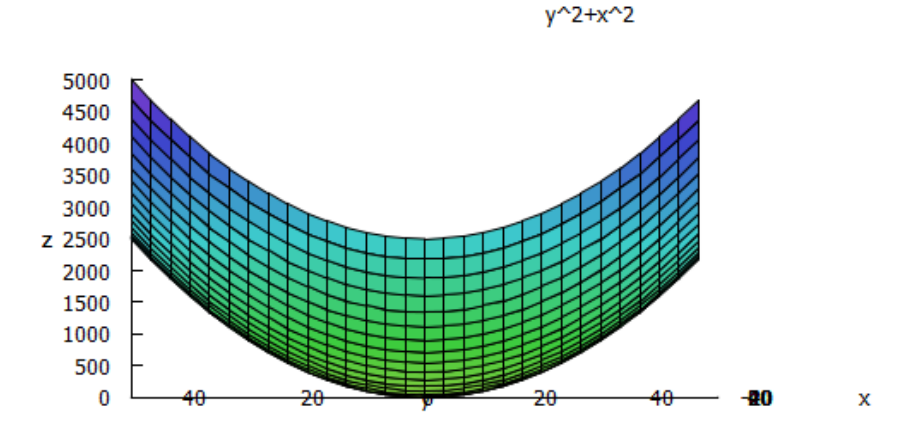

*Obr.* 40: *Graf f(x; y)* =  $x^2 + y^2$  *ve wxMaxima z pohledu os x, z* 

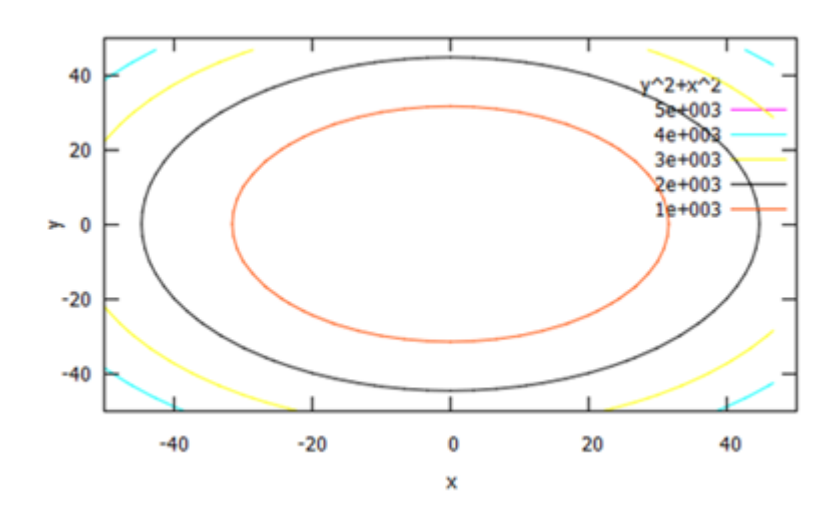

*Obr.* 41: Vrstevnice  $f(x; y) = x^2 + y^2$  ve wxMaxima

#### 5.5. Hyperbolický paraboloid

Hyperbolický paraboloid je dán rovnicí  $\frac{x^2}{x^2}$  $\alpha$  $\frac{y^2}{b^2} = 2z$ , kladná čísla a, b určují délku os. Funkčním tvarem je f(x, y) =  $\pm$  (x<sup>2</sup>- y<sup>2</sup>).

Pokud protneme graf funkce v  $z = 0$  získáme různoběžné přímky, které se protínají v bodě, který nazýváme sedlový. Řezem v  $x = 0$  a y = 0 získáme paraboly. Průniky v z = k, kde k  $\neq$  0 získáme vždy hyperbolu a průniky v x = k, y = k kde k  $\neq$  0 dostaneme paraboly.

Zobrazíme si graf f(x; y) =  $x^2$ -  $y^2$ , kde Df = {[x, y]  $\in R^2$ }. Graf této funkce není shora ani zdola omezený. Na obrázku č. 42 je vidět bod A, který je sedlovým bodem funkce.

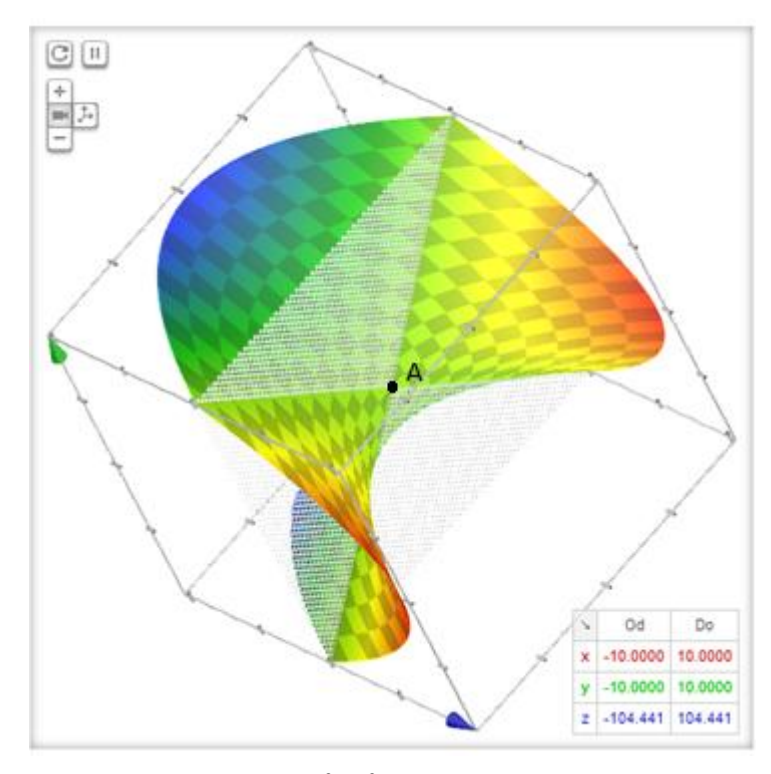

*Obr.* 42:  $Graff(x; y) = x^2 - y^2 v$  *Google, kde A je sedlový bod* 

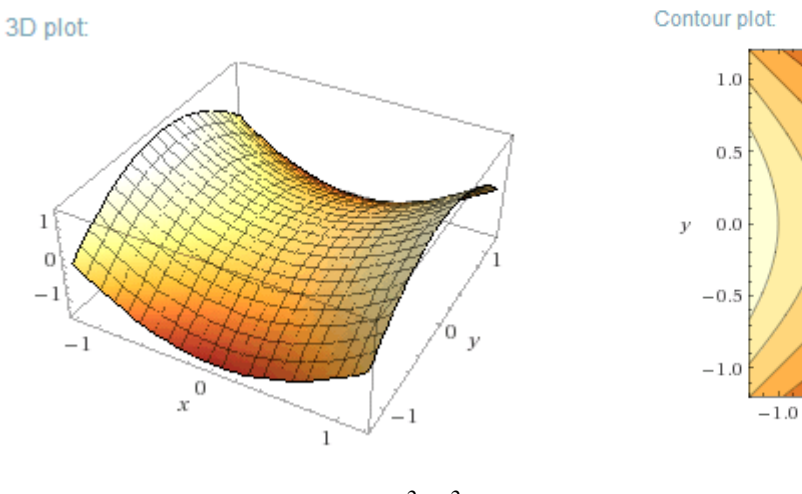

 *Obr.* 43: *Graf*  $f(x; y) = x^2 - y^2$ 

*Obr.* 44: Vrstevnice  $f(x; y) = x^2 - y^2$  *ve Wolfram Alpha ve Wolfram Alpha*

 $-0.5$ 

 $0.0$ 

 $\bar{x}$ 

 $0.5$ 

 $1.0$ 

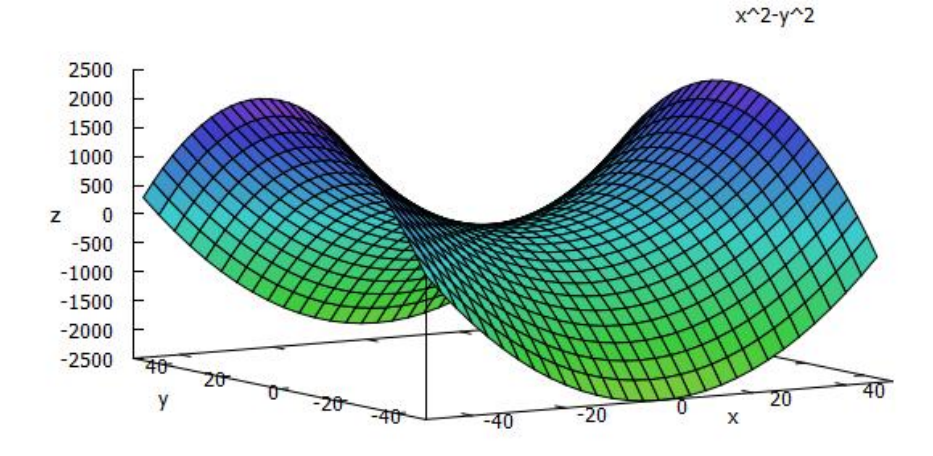

*Obr.* 45: Graf  $f(x; y) = x^2 - y^2y$  *programu wxMaxima* 

 $x^2- y^2$ 

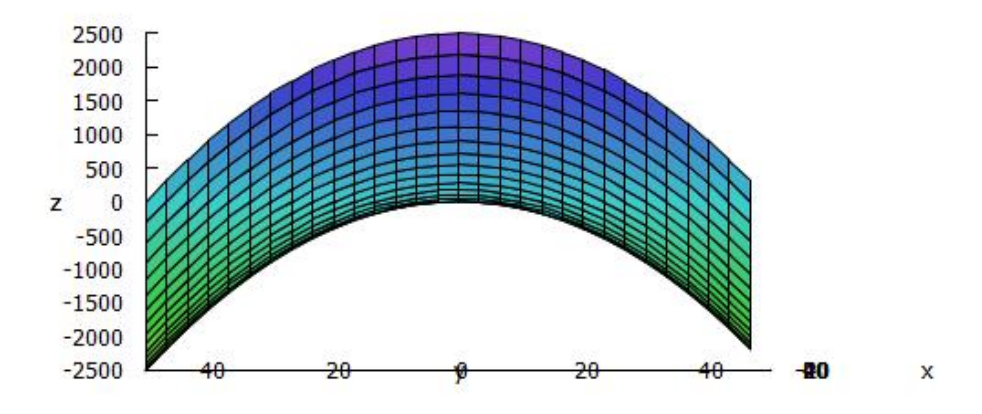

*Obr.* 46: *Graf f(x; y)* =  $x^2$ -  $y^2$  *ve wxMaxima z pohledu os x, z* 

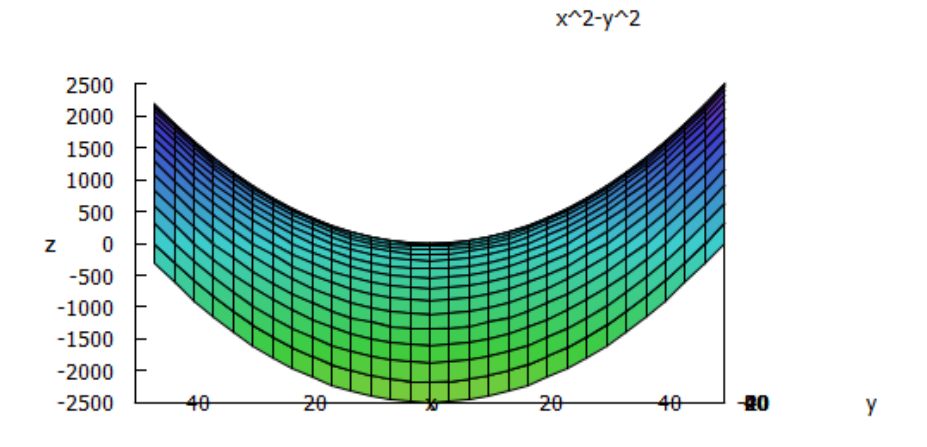

*Obr.* 47: *Graf f(x; y)* =  $x^2$ -  $y^2$  *v programu wxMaxima z pohledu os y, z* 

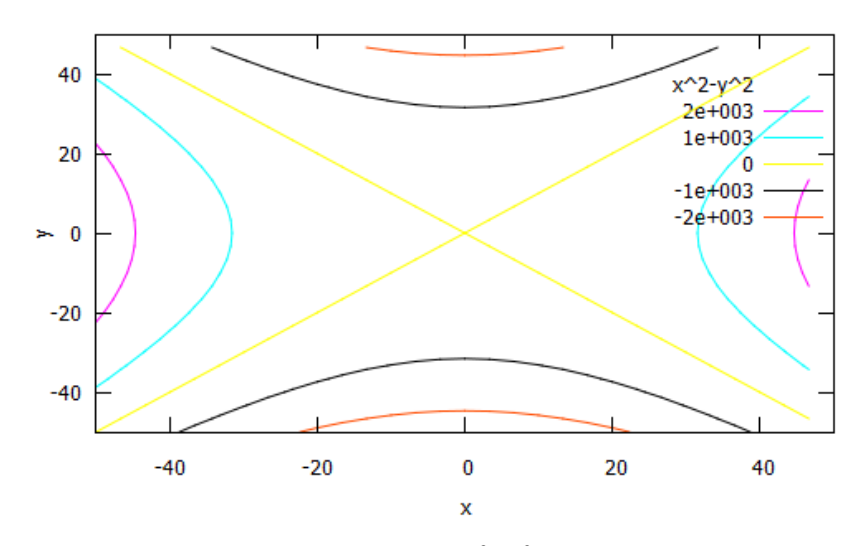

*Obr.* 48: Vrstevnice  $f(x; y) = x^2 - y^2y$  programu wxMaxima

# **6. Další příklady funkcí dvou proměnných**

V této kapitole se seznámíme s dalšími příklady funkcí, jejichž grafy budeme znázorňovat ve všech výše uvedených programech. Funkce jsou volené tak, aby tvar jejich grafu byl zajímavý a přesto funkční tvar byl co nejjednodušší.

Příklad 1

Je dána funkce

$$
f: f(x; y) = x3 + y3,
$$

kde Df = { $[x, y] \in R^2$ }. Znázorněte graf funkce ve všech výše uvedených programech.

Řešení:

V předešlých kapitolách jsme se setkali s nejběžnější a nejužívanější funkcí f:  $f(x, y) = x^2 + y^2$ . Pokud mocninu zvýšíme, graf funkce se podstatně změní (viz. obr. 49). Dále můžeme vidět zobrazení funkce v programech.

o Znázornění v prohlížeči Google

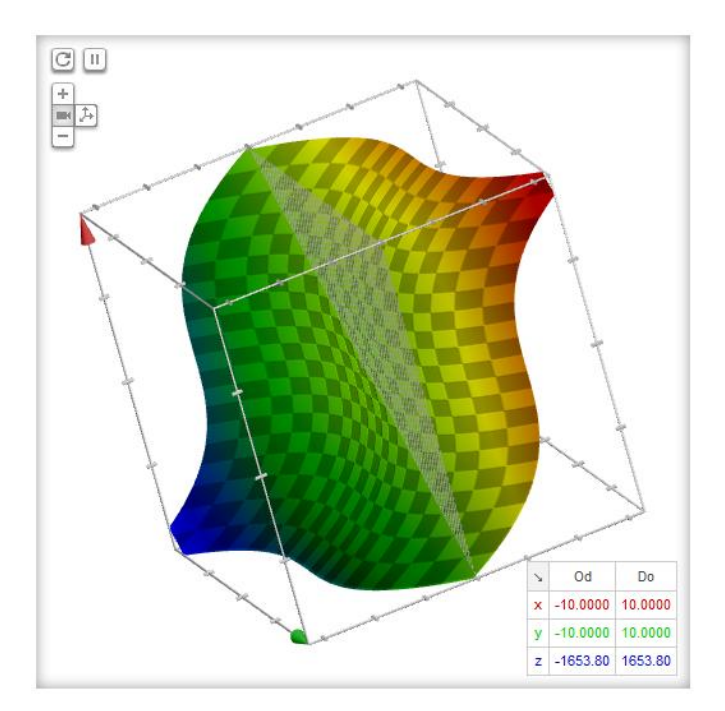

*Obr. 49: Graf v Google*

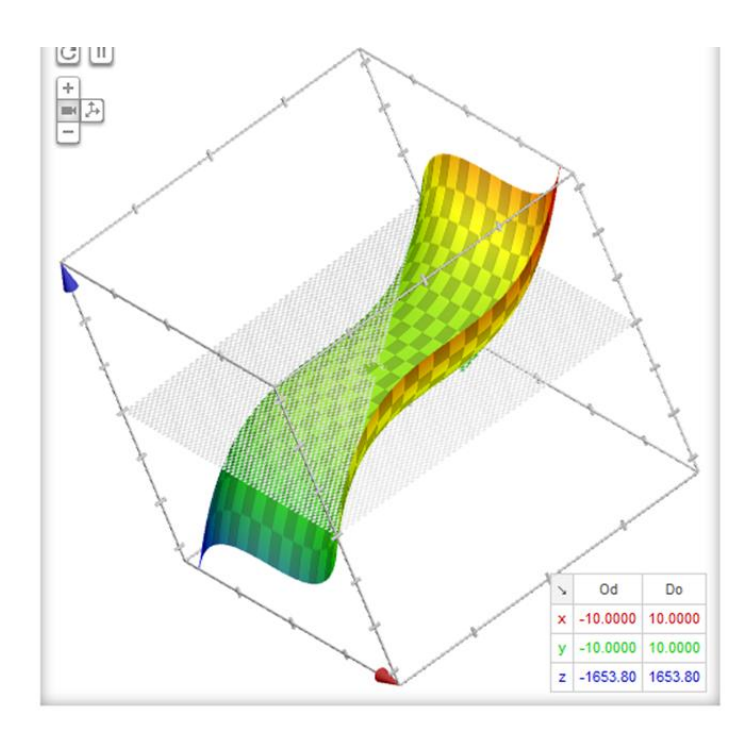

*Obr. 50: Graf v Google*

 $y^{\lambda}3+x^{\lambda}3$ 

# o Znázornění v programu wxMaxima

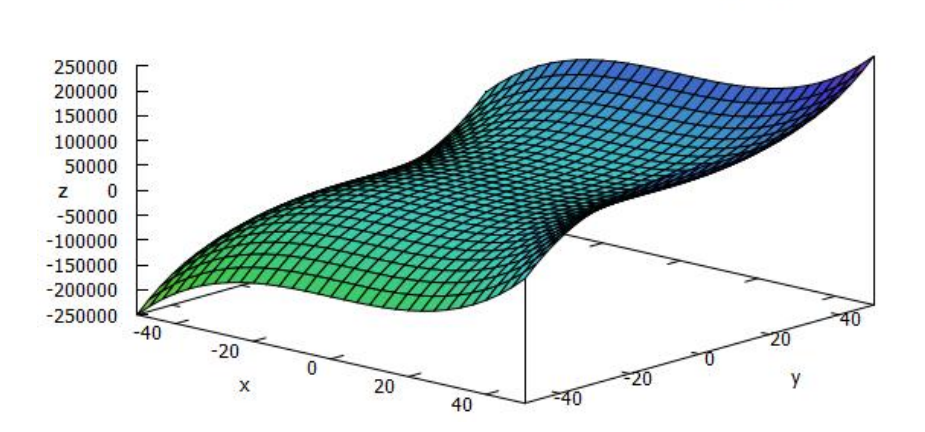

*Obr. 51: Graf ve wxMaxima*

 $y^{\lambda}3+x^{\lambda}3$ 

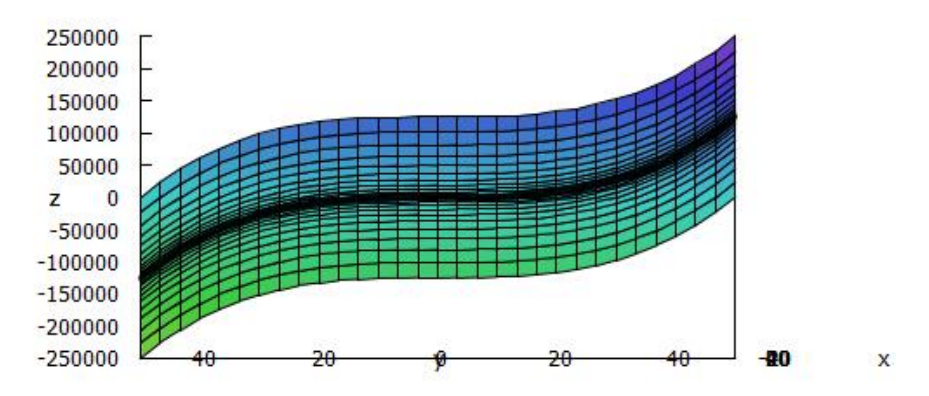

*Obr. 52: Graf ve wxMaxima z pohledu os x a z*

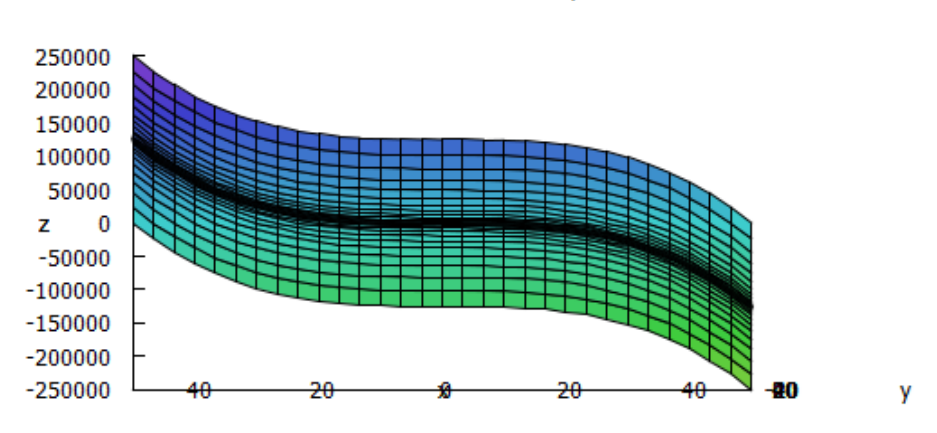

 $y^{\wedge}3+x^{\wedge}3$ 

*Obr. 53: Graf ve wxMaxima z pohledu os y a z*

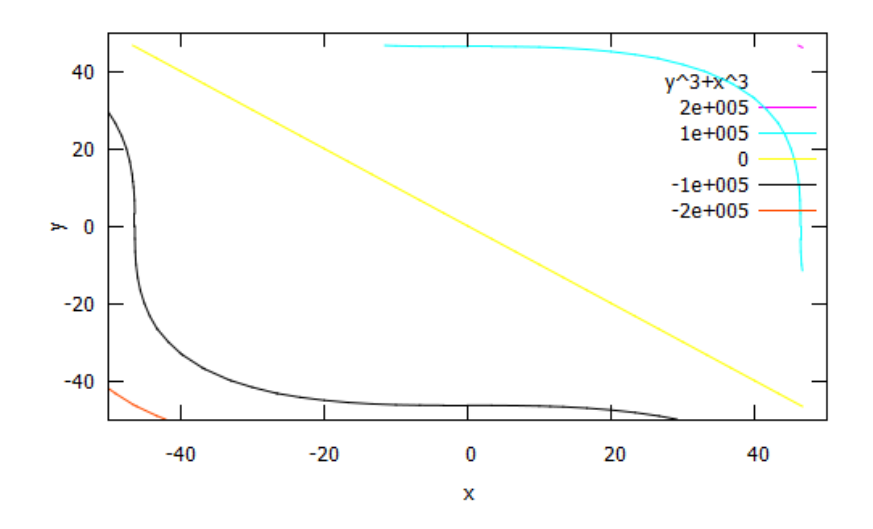

*Obr. 54: Graf vrstevnice ve wxMaxima*

### o Znázornění v programu Wolfram Alpha

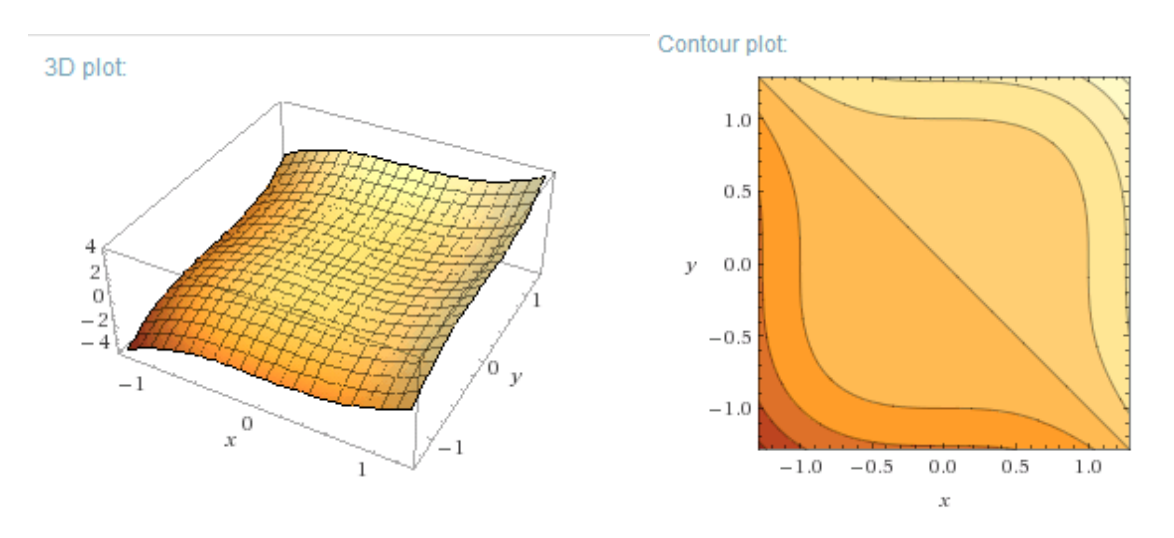

 *Obr. 55: Graf ve WolframAlpha Obr. 56: Graf vrstevnice ve*

 *Wolfram Alpha*

Příklad 2

Je dána funkce

f: 
$$
f(x; y) = \frac{1}{x^2 + y^2}
$$
,

kde Df =  $\{ [x, y] \in R^2; [0, 0] \}$ . Znázorněte graf funkce ve všech výše uvedených programech.

Řešení:

Nyní můžeme na grafech (obr. 57 až obr. 64) vidět, jak se funkce změní, pokud vytvoříme převrácenou funkci k funkci f: f (x, y) =  $x^2 + y^2$ .

o Znázornění v prohlížeči Google

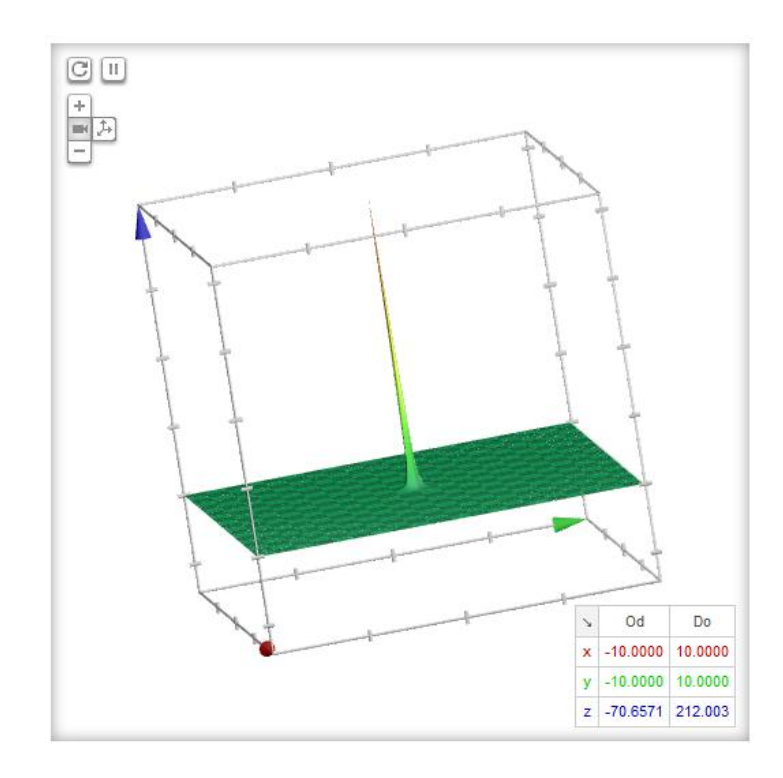

*Obr. 57: Graf v Google*

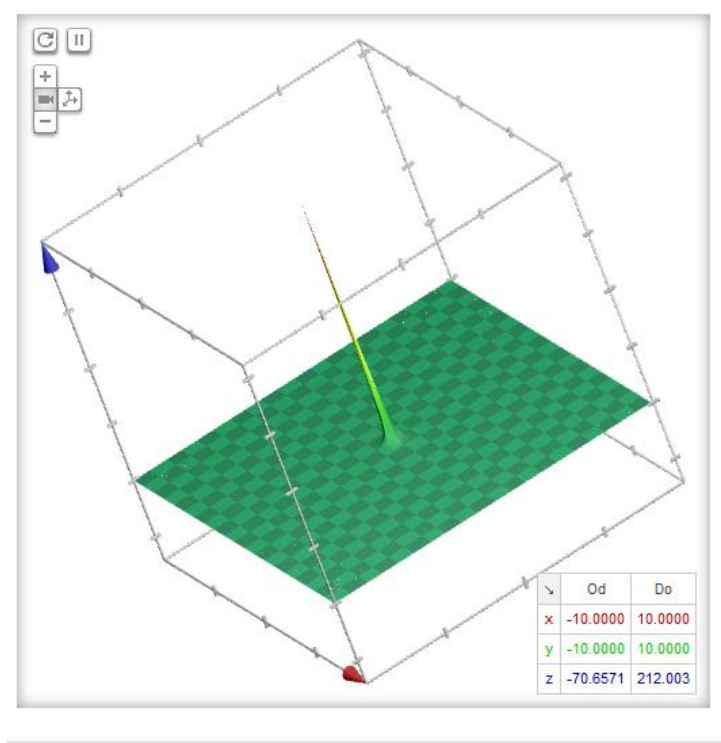

Vice informaci

*Obr. 58: Graf v Google*

o Znázornění v programu Wolfram Alpha

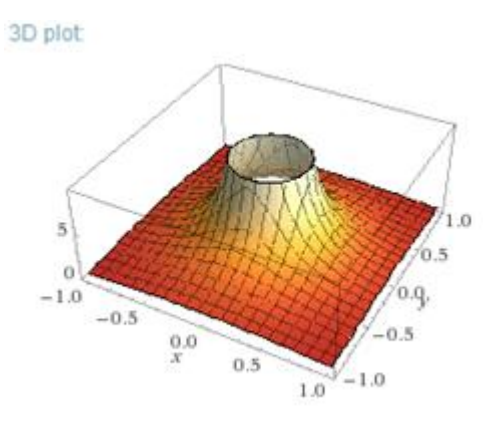

 *Obr. 59: Graf ve Wolfram Alpha Obr. 60: Graf vrstevnice ve*

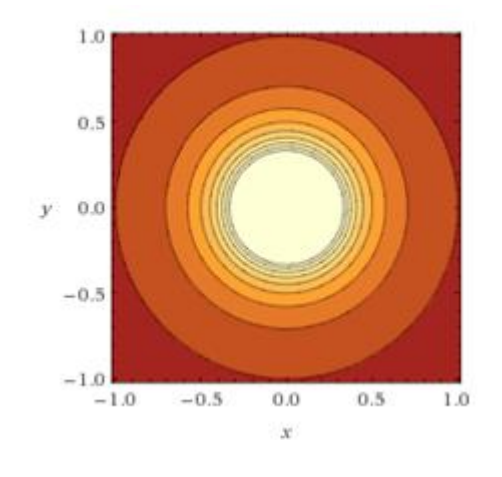

 *Wolfram Alpha*

# o Znázornění v programu wxMaxima

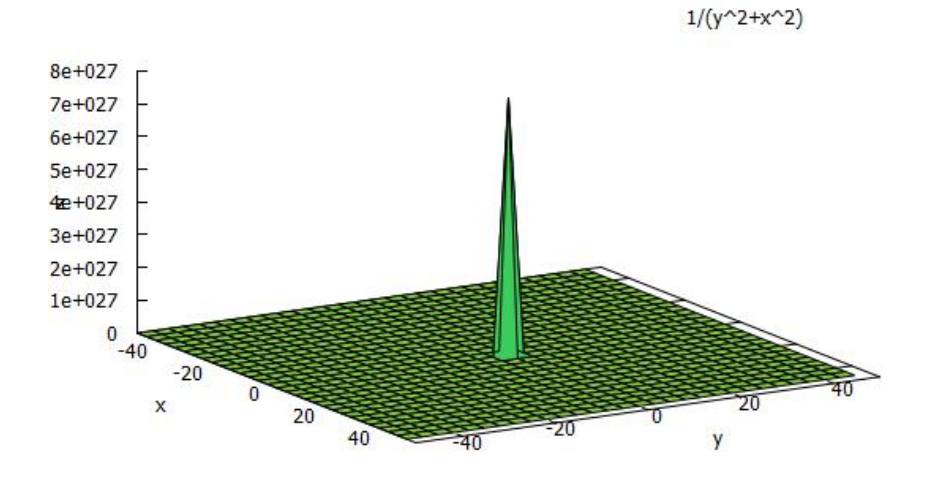

*Obr. 61: Graf ve wxMaxima*

 $1/(y^2+x^2)$ 

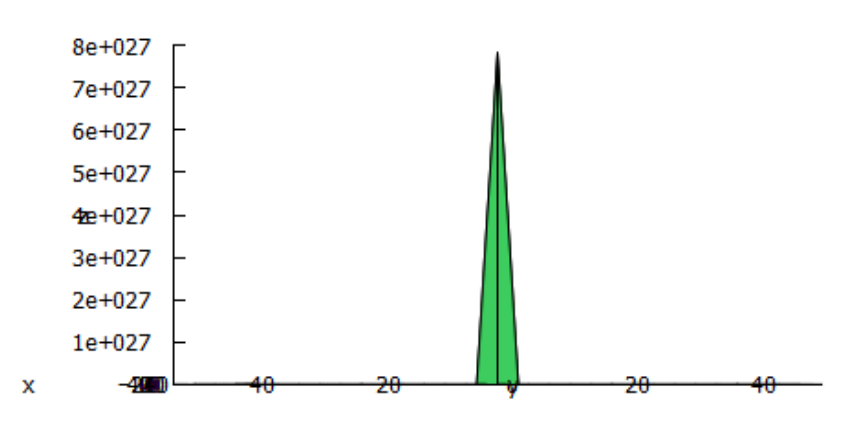

*Obr. 62: Graf ve wxMaxima z pohledu os x a z*

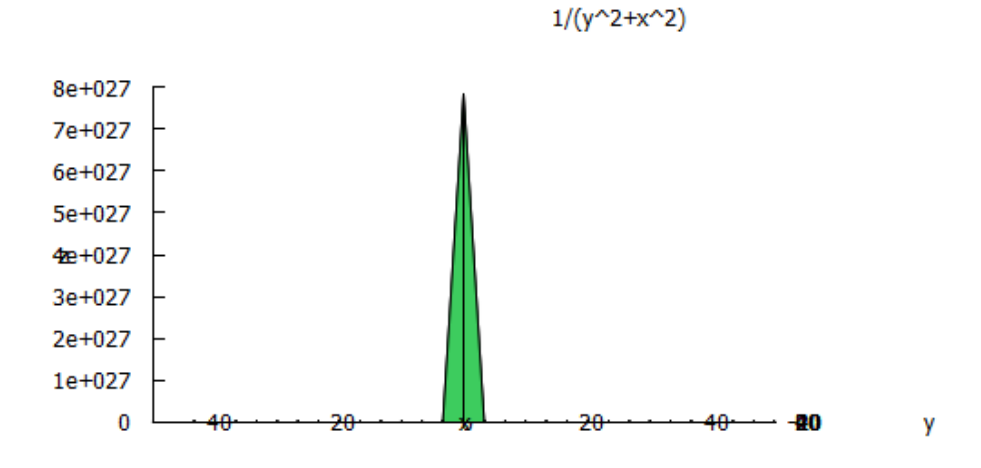

*Obr. 63: Graf ve wxMaxima z pohledu os y a z*

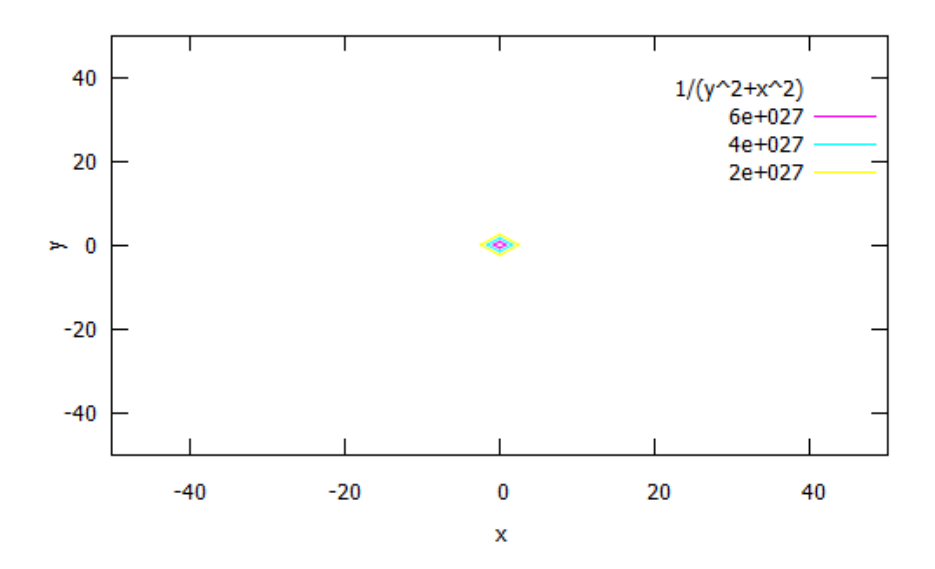

*Obr. 64: Graf vrstevnice ve wxMaxima*

Příklad 3

Je dána funkce

f: 
$$
f(x; y) = \ln (x^2 + y^2)
$$
,

kde Df =  $\{ [x, y] \in R^2; [0, 0] \}$ . Znázorněte graf funkce ve všech výše uvedených programech.

Řešení:

Pokud vložíme základní a nejvyužívanější funkci do přirozeného logaritmu, graf funkce se velmi změní. Můžeme si povšimnout podoby s grafem funkce předešlé, a to funkce  $\overline{1}$ 

f: 
$$
f(x, y) = \frac{1}{x^2 + y^2}
$$
.

o Znázornění v prohlížeči Google

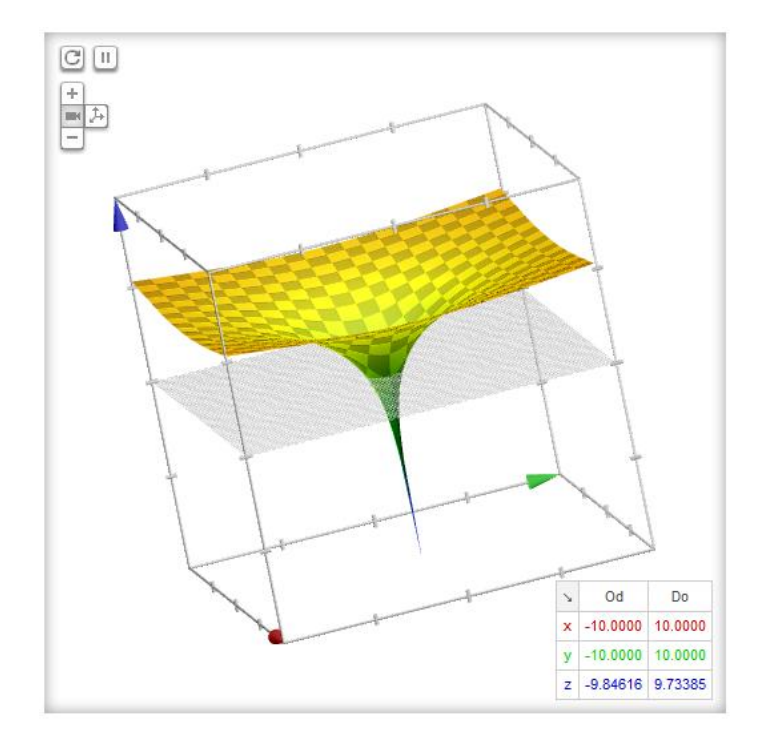

*Obr. 65: Graf v Google*

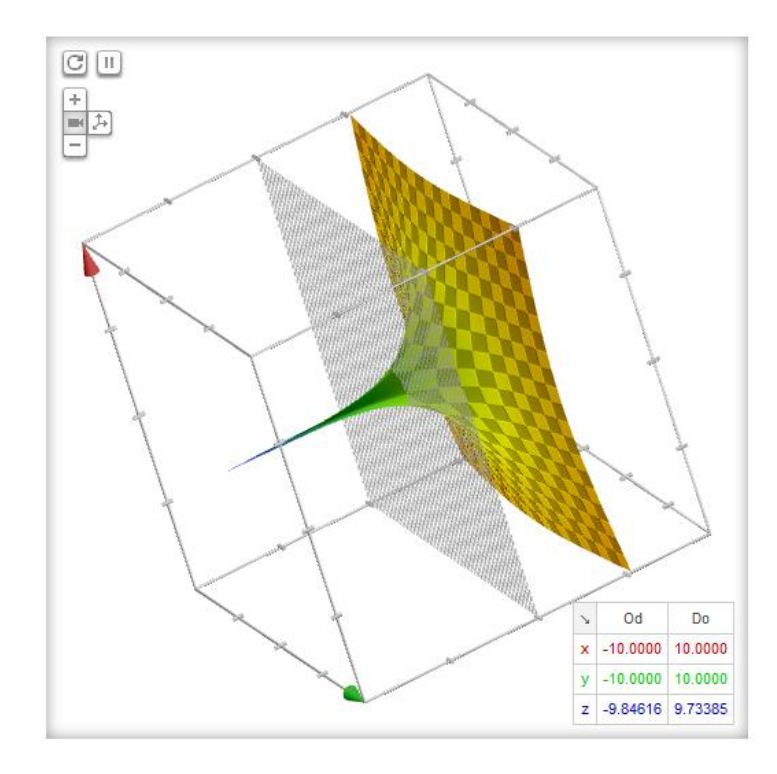

*Obr. 66: Graf v Google*

o Znázornění v programu Wolfram Alpha

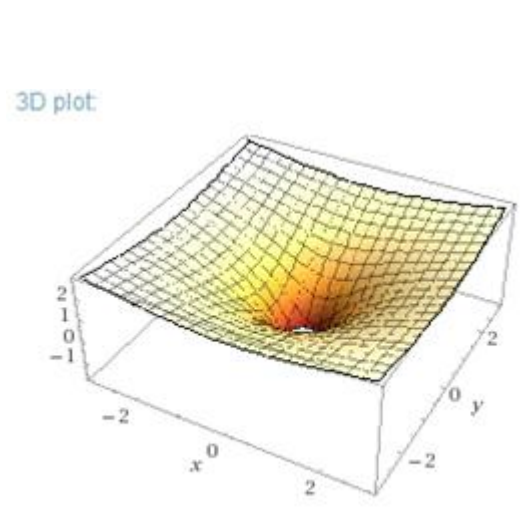

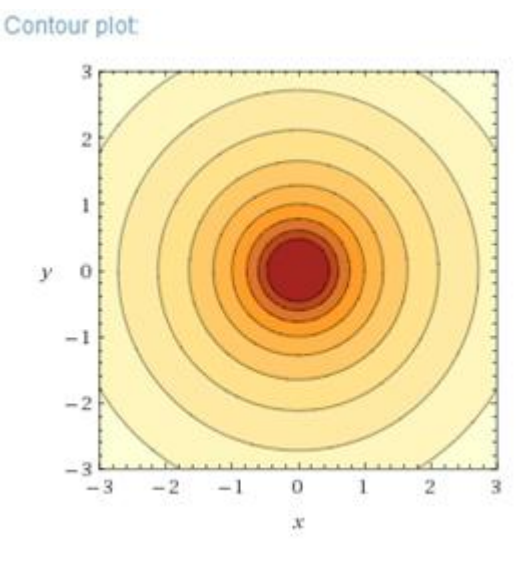

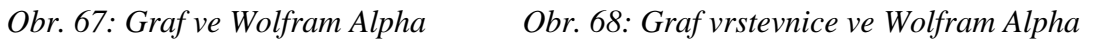

o Znázornění v programu wxMaxima

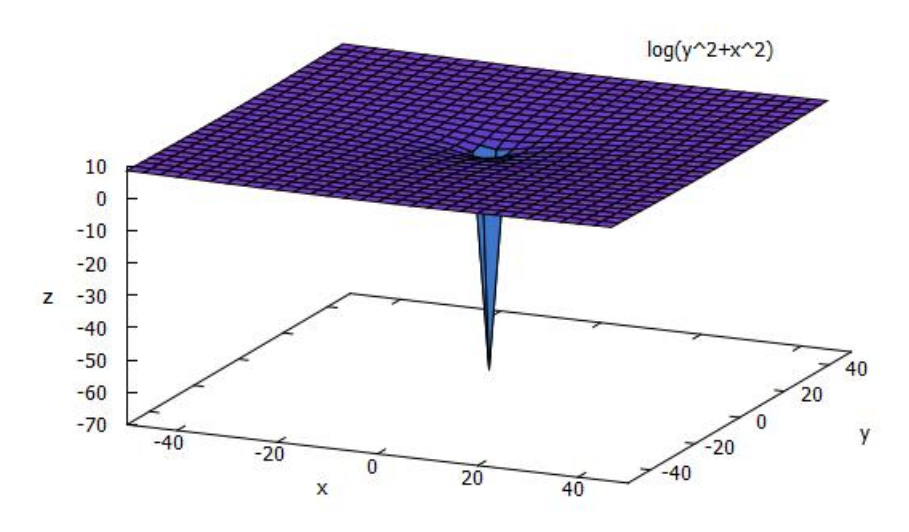

*Obr. 69: Graf ve wxMaxima*

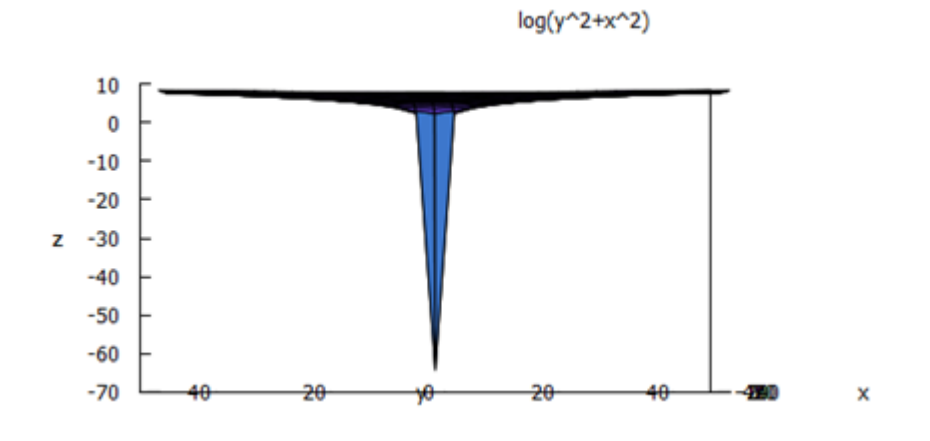

*Obr. 70: Graf ve wxMaxima z pohledu os x a z*

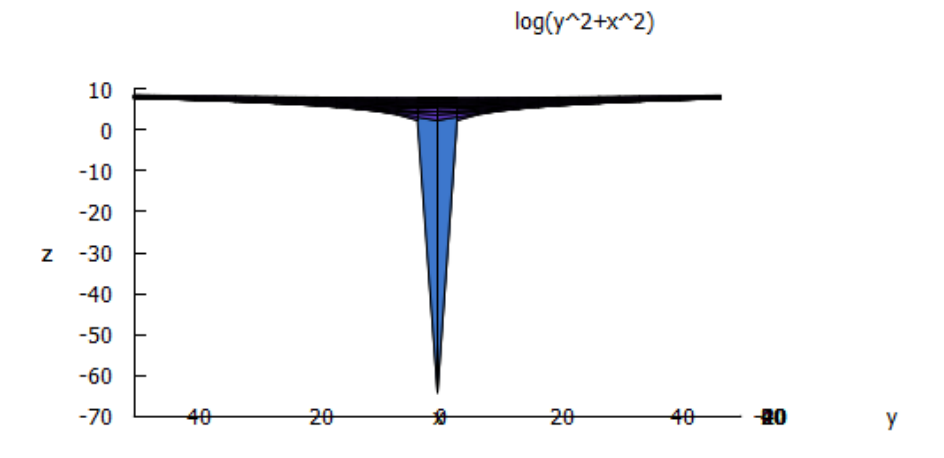

*Obr. 71: Graf ve wxMaxima z pohledu os y a z*

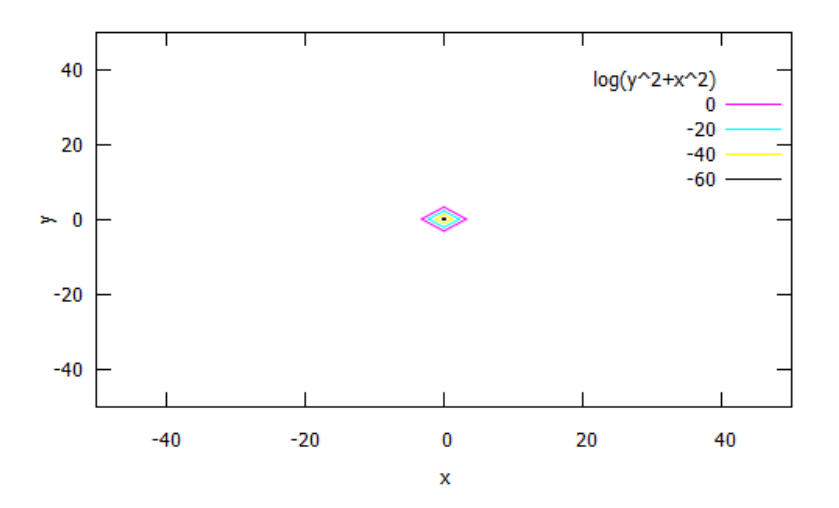

*Obr. 72: Graf vrstevnice ve wxMaxima*

Příklad 4

Je dána funkce

f: 
$$
f(x; y) = (x^2 - y^2)^2
$$
,

kde Df = { $[x, y] \in R^2$ }. Znázorněte graf funkce ve všech výše uvedených programech.

Řešení:

o Znázornění v prohlížeči Google

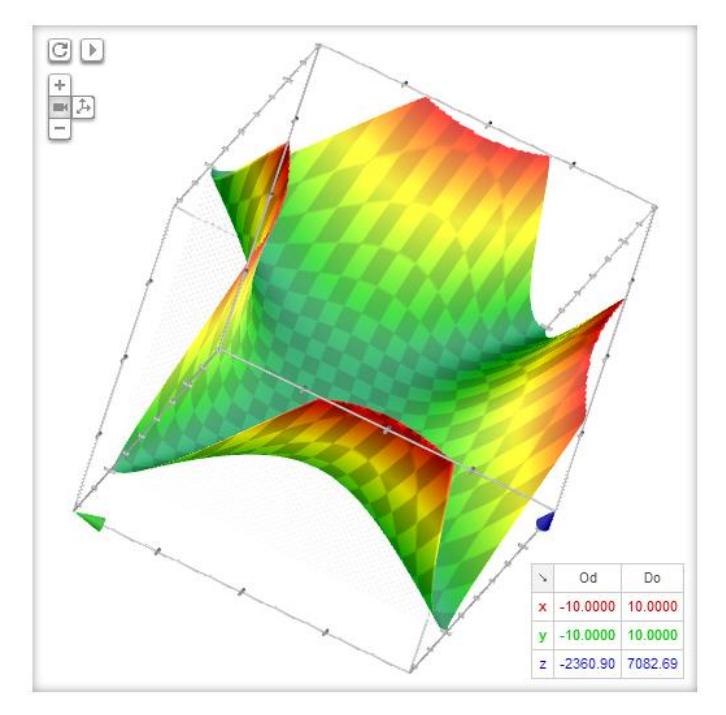

*Obr. 73: Graf v Google*

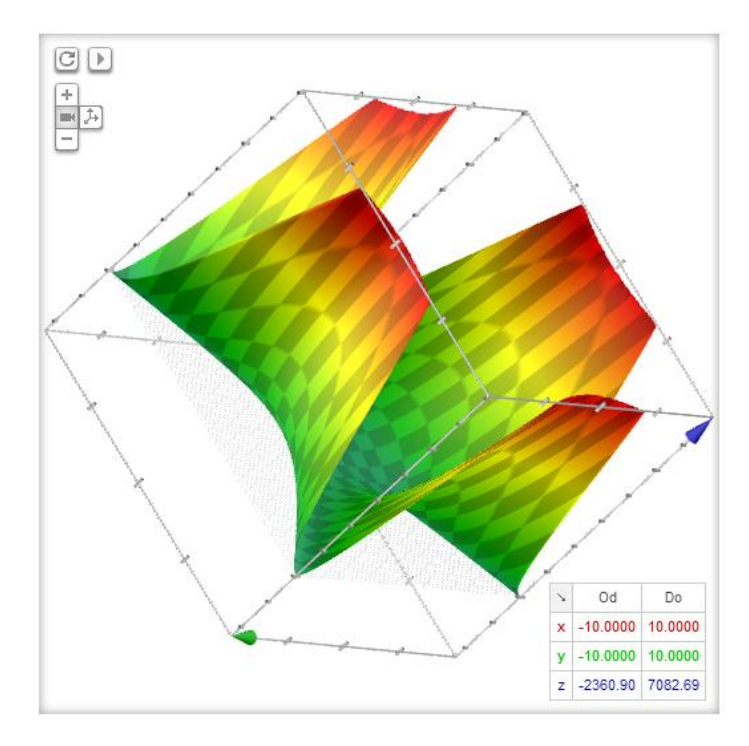

*Obr. 74: Graf v Google*

# o Znázornění v programu Wolfram Alpha

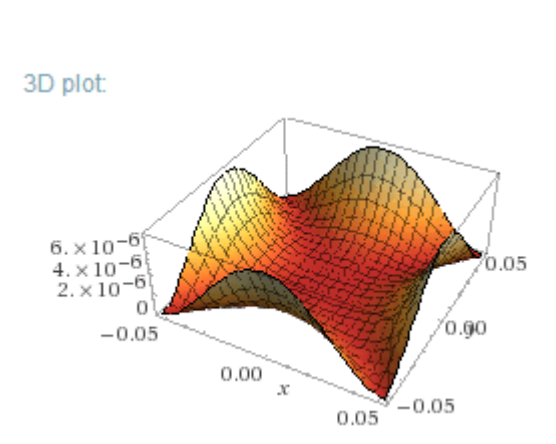

 *Obr. 75: Graf ve Wolfram Alpha Obr. 76: Graf vrstevnice ve*

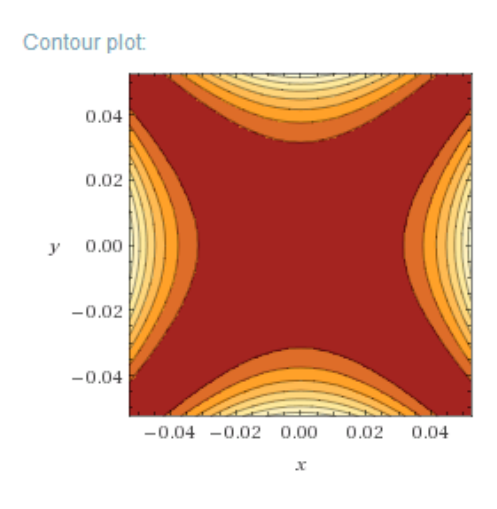

 *Wolfram Alpha*

o Znázornění v programu wxMaxima

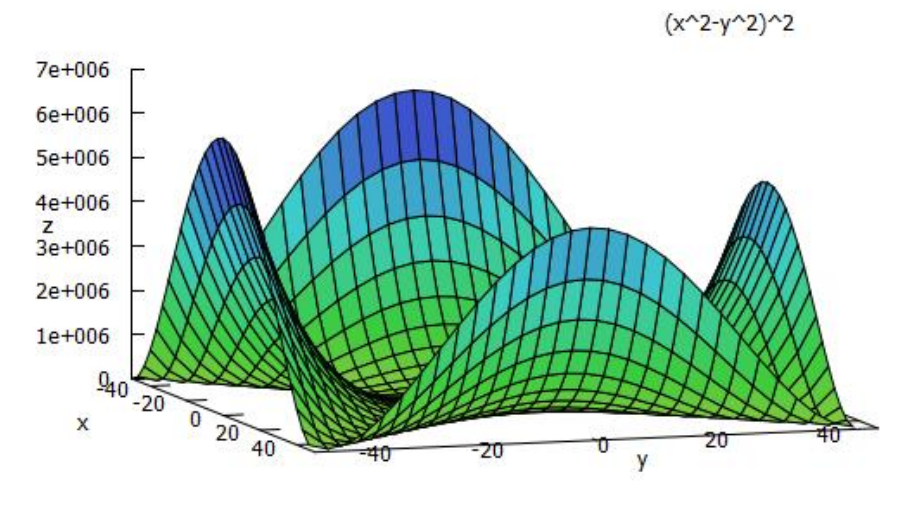

*Obr. 77: Graf ve wxMaxima*

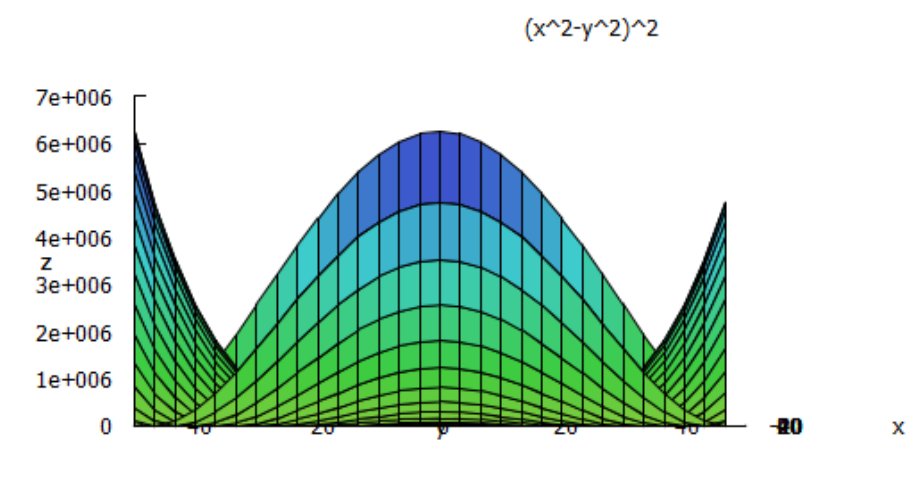

*Obr. 78: Graf ve wxMaxima z pohledu os x a z*

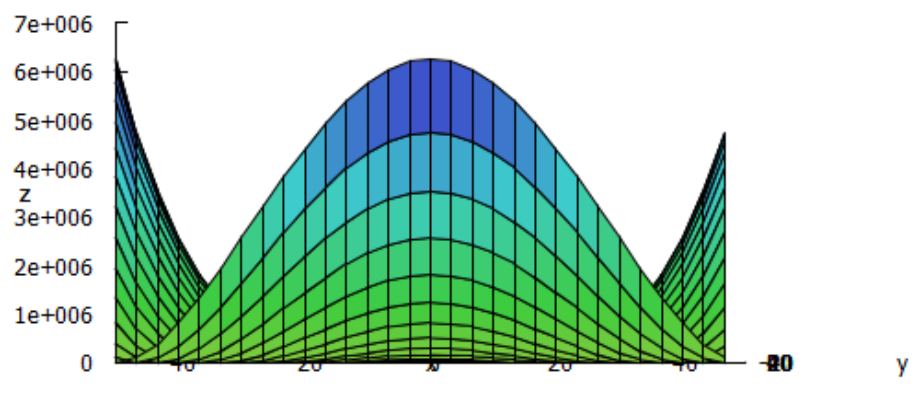

 $(x^2-y^2)^2$ 

*Obr. 79: Graf ve wxMaxima y pohledu os y a z*

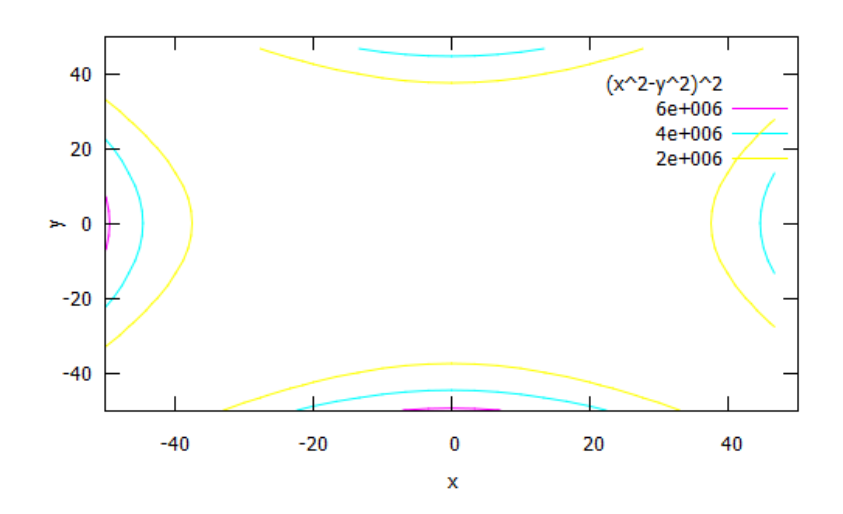

*Obr. 80: Graf vrstevnice ve wxMaxima*

Příklad 5

Je dána funkce

f: 
$$
f(x; y) = x^3 * y^3
$$
,

kde Df =  $\{ [x, y] \in R^2 \}$ . Znázorněte graf funkce ve všech výše uvedených programech.

Řešení:

Nyní si zobrazíme graf funkce, která vznikne jako součin dvou funkcí.

o Znázornění v prohlížeči Google

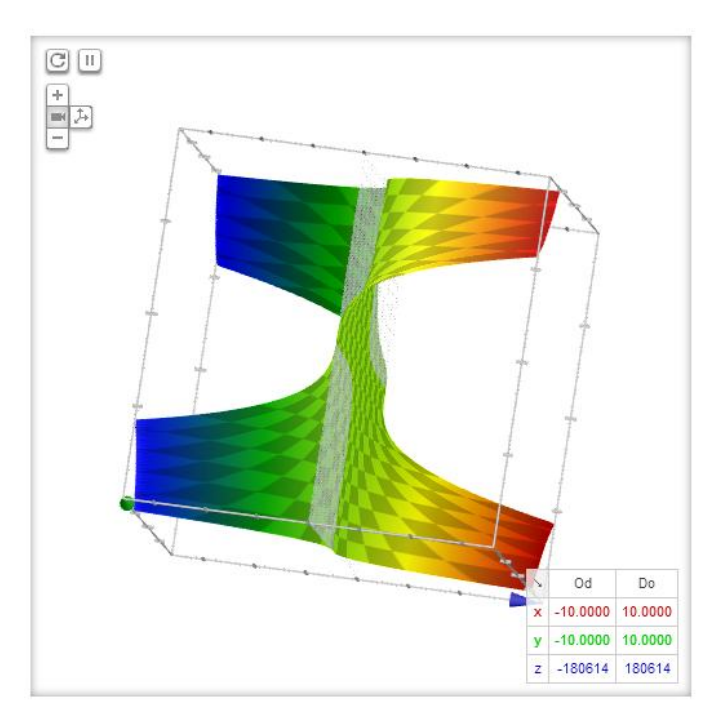

*Obr. 81: Graf v Google*

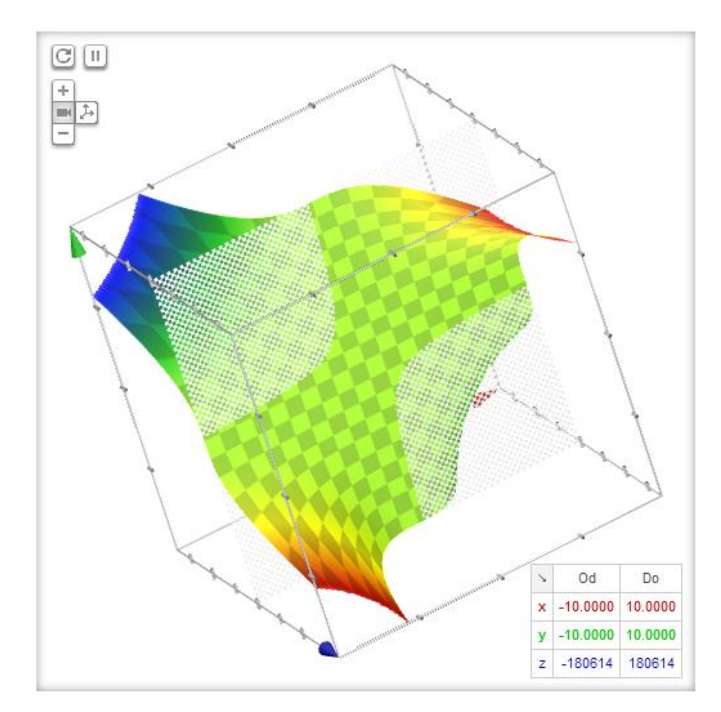

*Obr. 82: Graf v Google*

o Znázornění v programu Wolfram Alpha

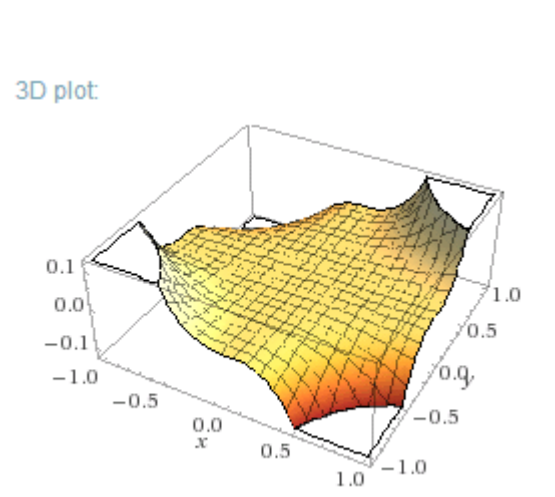

 *Obr. 83: Graf ve Wolfram Alpha Obr. 84: Graf vrstevnice ve*

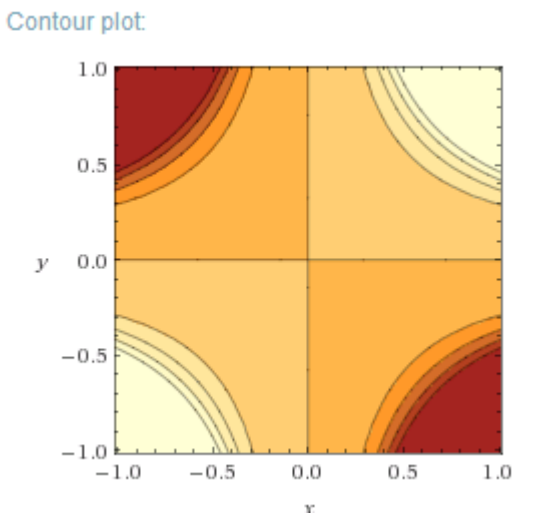

 *Wolfram Alpha*

o Znázornění v programu wxMaxima

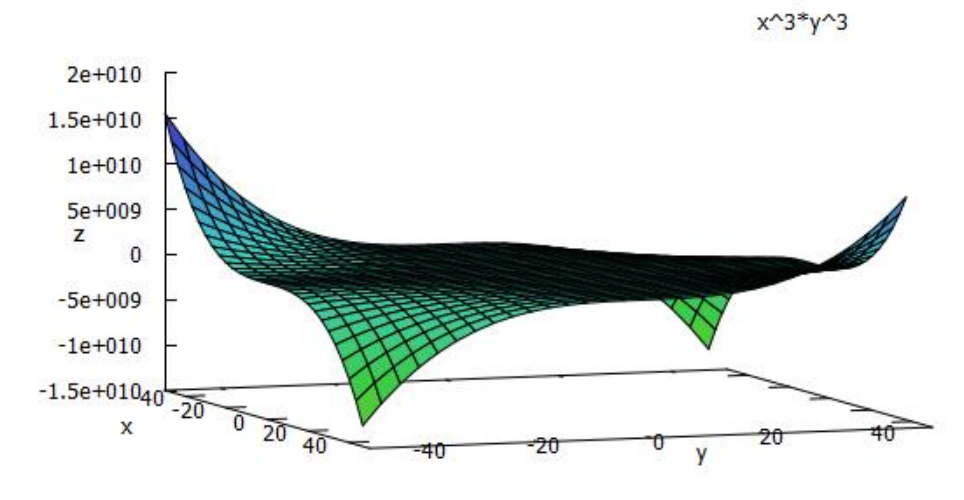

*Obr. 85: Graf ve wxMaxima*

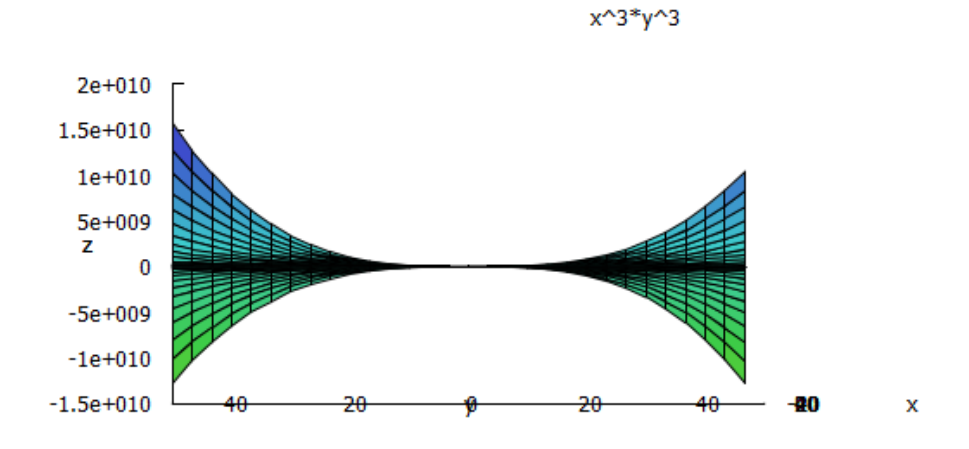

*Obr. 86: Graf ve wxMaxima z pohledu os x a z*

x^3\*y^3

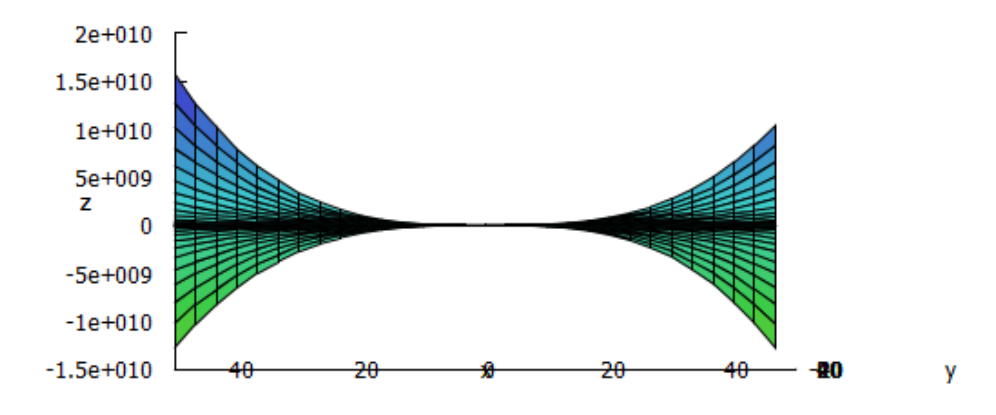

*Obr. 87: Graf ve wxMaxima z pohledu os y a z*

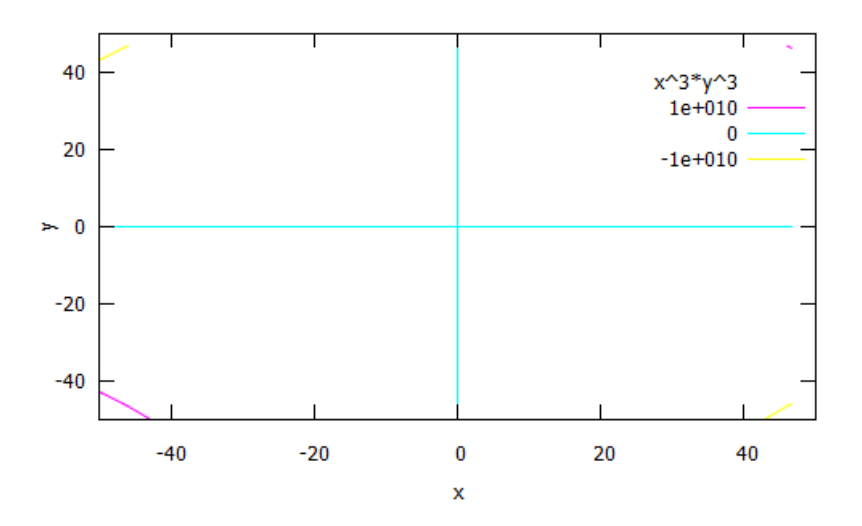

*Obr. 88: Graf vrstevnice ve wxMaxima*

### Příklad 6

Je dána funkce:

f: f(x; y) = 
$$
x^2 + \left(\frac{3y}{2} - \frac{x^2 + |x| - 6}{x^2 + |x| + 2}\right)
$$
 - 36,

kde Df =  $\{ [x, y] \in R^2 \}$ . Znázorněte graf funkce ve všech výše uvedených programech.

# Řešení:

Funkce je volená tak, aby její graf byl atypický od ostatních grafů. Dále můžeme uvést, že skládáním funkcí více proměnných s využitím goniometrických funkcí nebo na základě aritmetických operací, můžeme získat zajímavé grafy např. vlny, květiny, srdce atd.

o Znázornění v prohlížeči Google

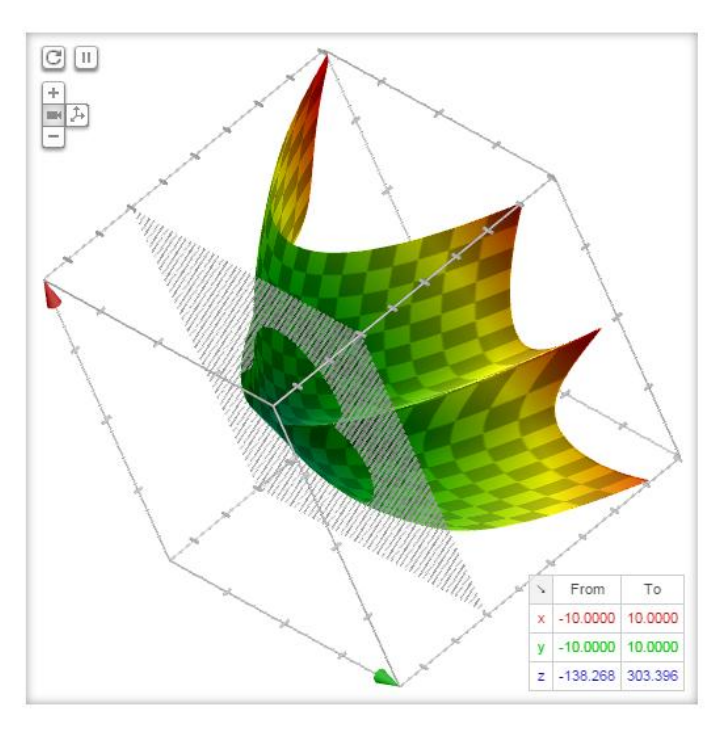

*Obr. 89: Graf v Google*

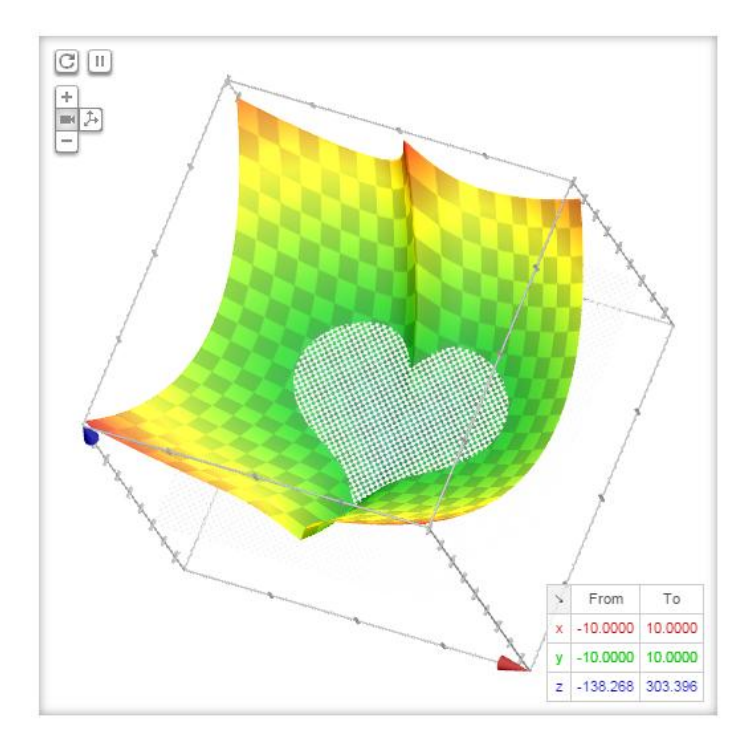

*Obr. 90: Graf v Google*

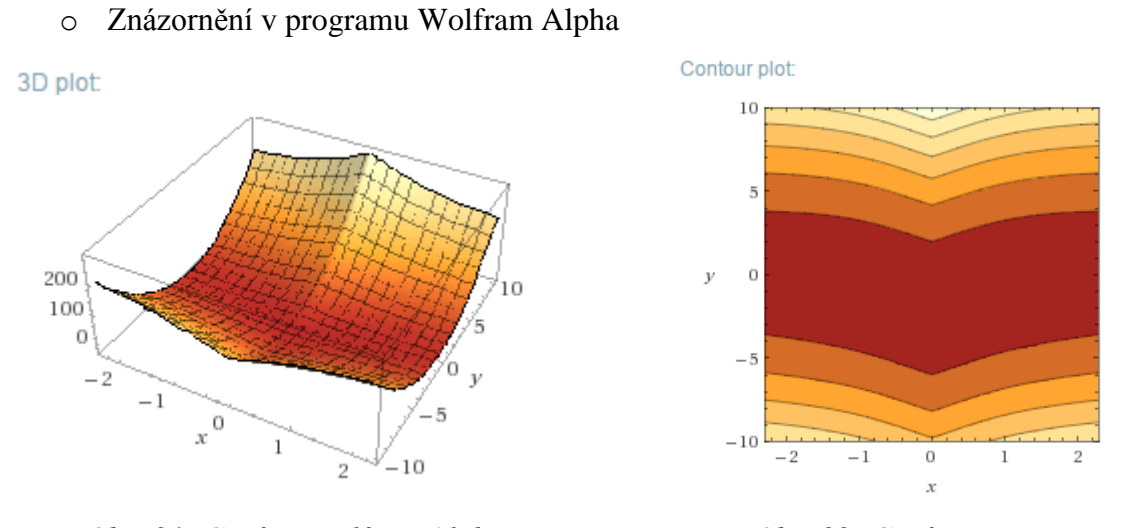

 *Obr. 91: Graf ve Wolfram Alpha Obr. 92: Graf vrstevnice ve Wolfram Alpha*

o Znázornění v programu wxMaxima

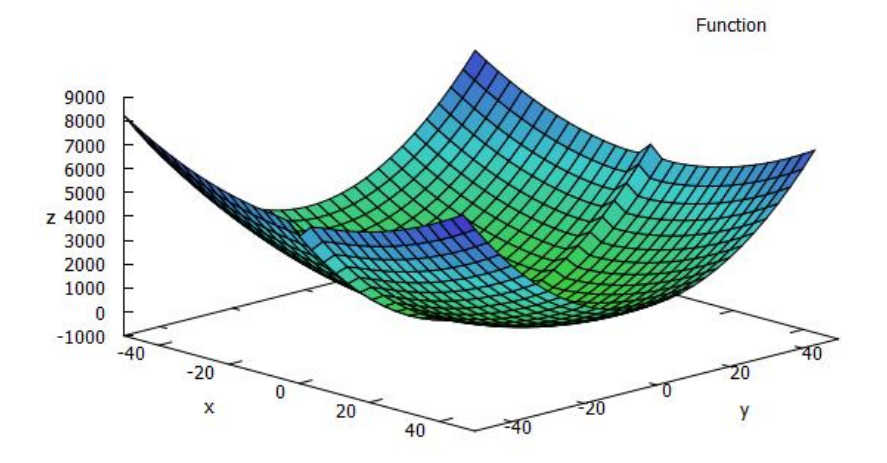

*Obr. 93: Graf ve wxMaxima*

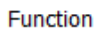

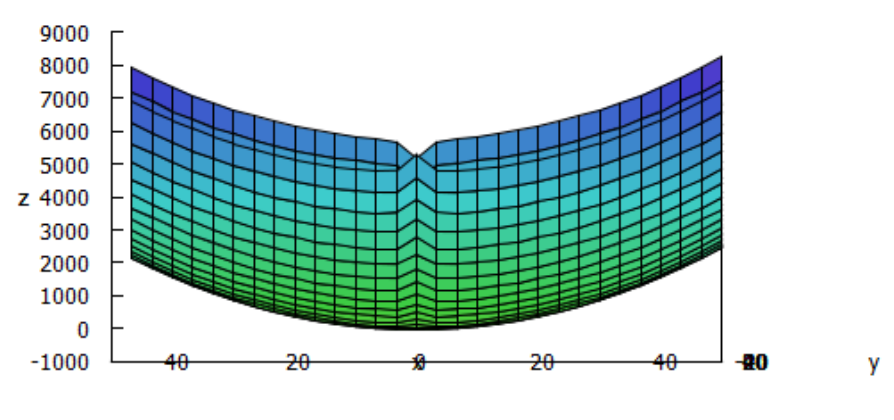

*Obr. 94: Graf ve wxMaxima*

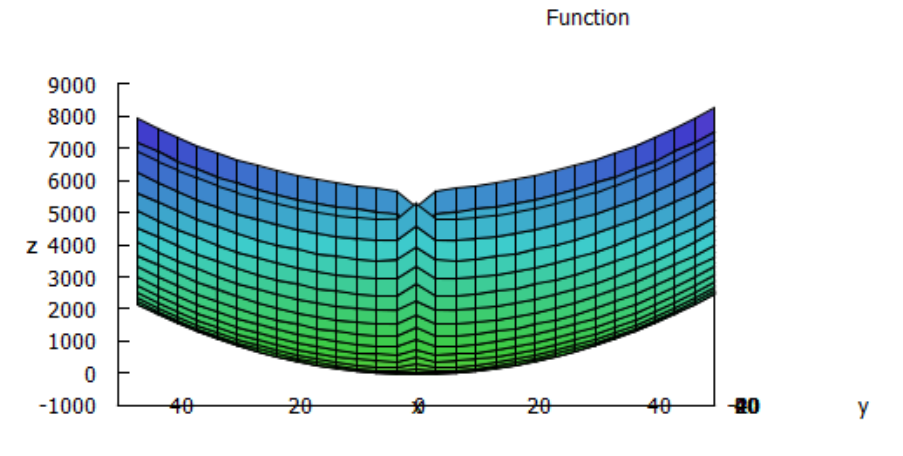

*Obr. 95: Graf ve wxMaxima*

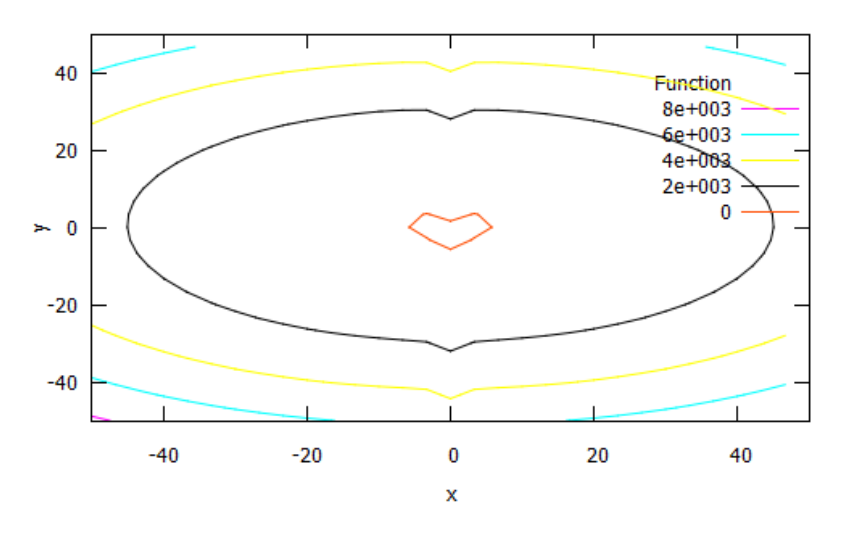

*Obr. 96: Graf vrstevnice ve wxMaxima*

# **7. Porovnání programů**

Cílem mé bakalářské práce je nejen zpracování grafů funkcí dvou proměnných, ale i porovnání programů, ve kterých jsem grafy modelovala. V této kapitole bych chtěla výše uvedené programy porovnat, vyhledat jejich klady a zápory.

### 7.1. Google

Nejdříve se podíváme na internetový vyhledávač Google. Jeho velkou předností je rychlost vytvoření grafu a poměrně snadné zadání funkčního tvaru. Google vytvoří animační graf, kterým můžeme libovolně manipulovat, to znamená, že si graf můžeme přiblížit či posunout. Vytvořený graf je v dobré kvalitě.

Nevýhodou je, že graf se znázorní už v daných mezích na ose x a ose y. Nevíme tedy, jak graf funkce vypadá v jiném rozmezí. Google graf zobrazí do kvádru a tím může mást například při znázornění roviny. Dalším záporem je, že nezobrazí vrstevnici grafu jako jiné programy. Velkou nevýhodou, kterou má i služba Wolfram Alpha je potřeba připojení na internetovou síť.

### 7.2. Wolfram Alpha

Při modelování funkce ve službě Wolfram Alpha je předností její rychlost, podobně jako u Googlu. Největší výhodou, kterou služba poskytne je znázornění vrstevnice funkce bez dalšího zadávání do příkazového řádku.

Zobrazený graf není v příliš velké kvalitě a je velmi malý, nemůže tedy sloužit k dalšímu využívání, spíše slouží jen pro představu tvaru grafu dané funkce. S vytvořeným grafem nemůžeme manipulovat a ani neovlivníme meze na ose x a y, na kterých je znázorněn. U některých grafů a vrstevnic zkresluje tvar výsledného tvaru grafu funkce (např. obr. 20 a 21). Z grafu bychom usoudili, že vrstevnice jsou elipsy. Vrstevnice jsou ale kružnice. K tomuto zkreslení dochází, tím že Wolfram Alpha zobrazuje graf v ose x ve větším měřítku než v ose y.

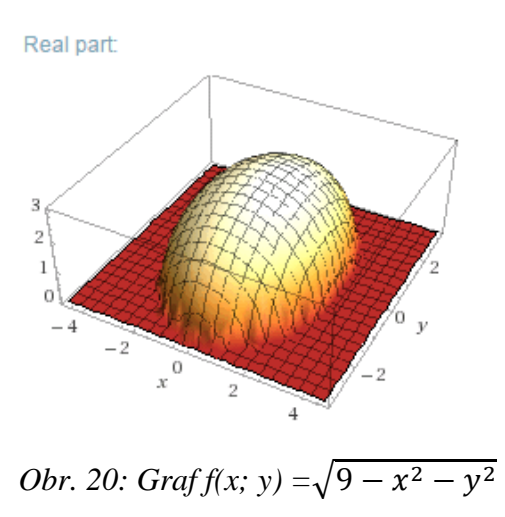

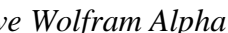

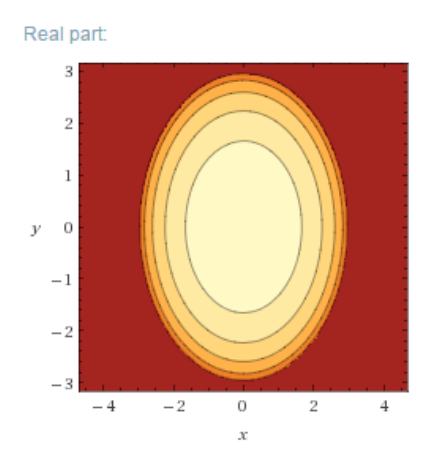

*Chr.21: Vrstevnice*  $f(x; y) = \sqrt{9 - x^2 - y^2}$  *ve Wolfram Alpha ve Wolfram Alpha*

#### 7.3. wxMaxima

Výhodou programu wxMaxima je využití bez přístupu k internetové síti. Stejně jako u prohlížeče Google i u tohoto programu se graf zobrazí ve vysoké kvalitě oproti Wolfram Alpha. Grafem můžeme libovolně manipulovat a pomocí příkazového řádku můžeme určovat velikost znázornění mezí na ose x a y, to oba předešlé programy neumožňovaly. Graf se zobrazí do samostatného okna.

Abychom mohli program využívat, je potřeba jeho stažení a následné instalace. Dále potřebujeme znalost příkazového řádku, který musíme uvést, aby se graf funkce zobrazil. Podobně jako u programu Wolfram Alpha i u wxMaxima dochází ke zkreslení grafu vrstevnice u některých funkcí např. obr. 33 a 41. Opět je to dáno tím, že program zobrazí graf v ose x na větším měřítku než na ose y.

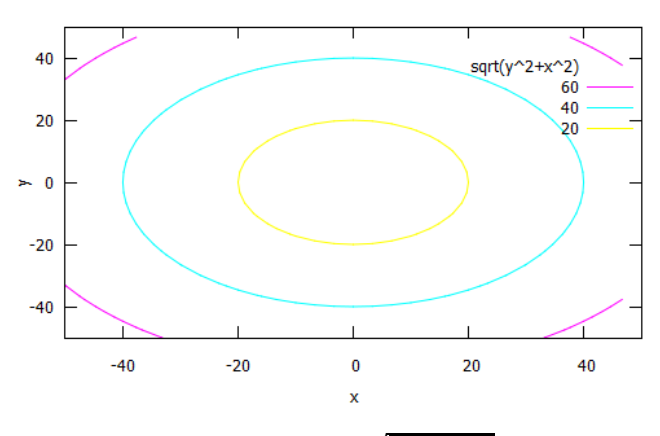

*Obr.* 33: Vrstevnice  $f(x; y) = \sqrt{x^2 + y^2}$  ve wxMaxima

# **Závěr**

Cílem mé bakalářské práce bylo vymodelování grafů funkcí dvou proměnných ve třech dostupných programech a to ve wxMaxima, Wolfram Alpha a Google.

Nejdříve jsme se seznámili s funkcemi dvou proměnných. Dále jsme získali informace o využívaných programech, a jak se v nich graf funkce modeluje. Následovalo popsání základních tvarů funkcí dvou proměnných. Po té jsme si uvedli několik dalších funkcí. Ke konci jsme si shrnuli výhody a nevýhody využívaných programů. Závěrem si určíme, který z programů je pro modelování nejvhodnější a který naopak ne.

Nedá se jednoznačně určit, který program je vhodný a který méně. Vždy záleží na uživateli, k čemu vzniklý graf funkce dvou proměnných potřebuje. Pokud si uživatel potřebuje vyhledat graf jen pro svou představu, jak graf dané funkce vypadá, doporučila bych mu využít službu Wolfram Alpha, kvůli rychlosti a snadnému vyhledání. Dalším důvodem je, že služba sama zobrazí i graf vrstevnice dané funkce. Pokud ale uživatel potřebuje s vyhledaným grafem dále pracovat a využívat ho, doporučila bych mu program wxMaxima, kvůli kvalitě a volbě rozmezí vzniklého grafu. Graf vzniklý pomocí prohlížeče Google se dá také dále využívat, ale pokud bychom chtěli i graf vrstevnice, museli bychom stejně využít program wxMaxima.

Touto prací jsem chtěla čtenáře částečně seznámit s funkcemi dvou proměnných. Práce má sloužit k získání lepší představy, jak grafy těchto funkcí vypadají a jak snadno je možné grafy funkcí vyhledat.

### **Seznam použité literatury**

- [1] Gillman, J., McDowell, R., H.: *Matematická analýza*, str. 419-433, Praha: SNTL, 1983.
- [2] Hašek, R., Pech, P.: *Kvadratické plochy a jejich reprezentace v programu Maple,* str. 67-100, České Budějovice: Jihočeská univerzita, 2010.
- [3] Jarník, V.: *Diferenciální počet 1*, str. 319-353, Praha: Academia, 1984
- [4] Kolda, S., Krajňáková, D., Kilma, A.:*Matematika pro chemiky*, str. 245-262, Praha: SNTL, 1989.
- [5] Ptáčník, J.:*Diferenciální počet funkce dvou proměnných*, [Diplomová práce], str. 17-30, České Budějovice, Jihočeská univerzita, Pedagogická fakulta, katedra matematiky.
- [6] Švepešová, H.: *Kuželosečky a kvadratické plochy kolem nás,* [Diplomová práce], str. 23-46, České Budějovice, Jihočeská univerzita, Pedagogická fakulta, katedra matematiky.
- [7] Vlasov, A., K.:*Učebnice vyšší matematiky 2. Díl*, str. 113-135, Praha: SNTL,1955.
- [8] Wikipedie (1998): *Google,* [online], [den citace: 25.10.2014], dostupné z: [https://cs.wikipedia.org/wiki/Google.](https://cs.wikipedia.org/wiki/Google)
- [9] Wikipedie (2014): *Wolfram Alpha,* [online], [den citace: 2.11.2014], dostupné z:<https://cs.wikipedia.org/wiki>/WolframAplha.
- [10] Wikipedie (2013): *Maxima,* [online], [den citace: 2.11.2014] dostupné z: <https://cs.wikipedia.org/wiki/Maxi>ma.